# Computer Organization and Assembly Language

Lecture 5 – Procedures

## Procedures

- As programs get larger and larger, it becomes necessary to divide them into a series of *procedures*.
- A procedure is a block of logically-related instruction that can be called by the main program or another procedure.
- Each procedure should have a single purpose and be able to do its job independent of the rest of the program.

## Why Are Procedures Important?

- You need them to do input-output in assembly language.
- Procedures help you gain major insight into how the runtime stack is used.
- Your programs will grow to the point where you either divide them into procedures or you never understand the whole program.

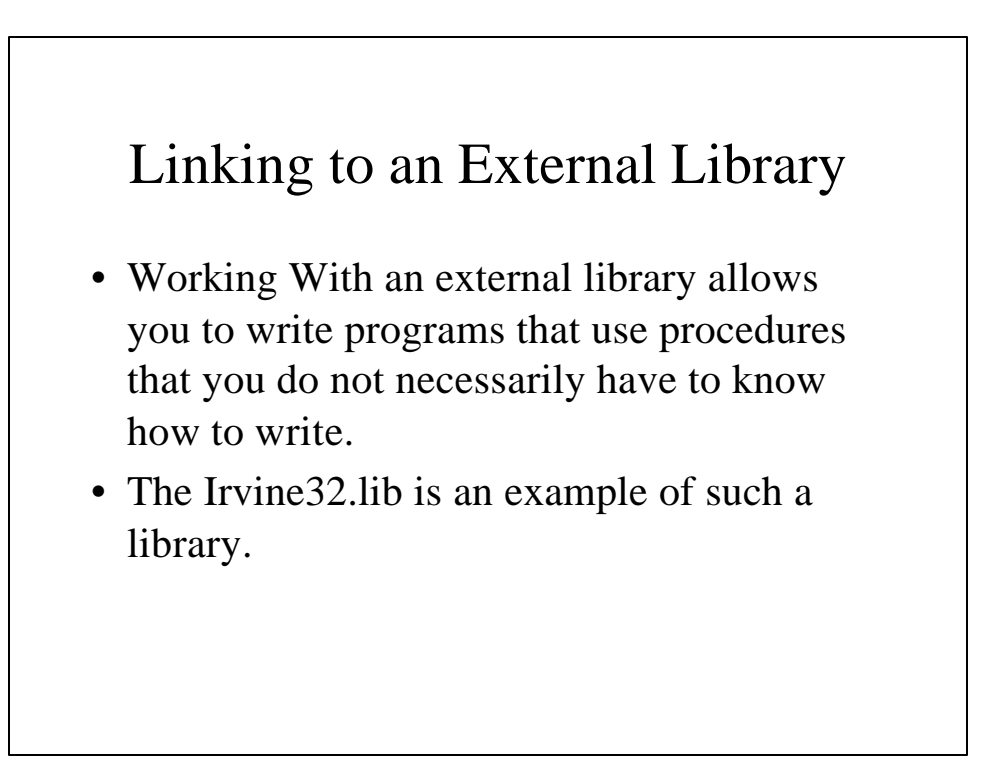

### Linking and Link Libraries

- A link library is a file containing procedures that have already been assembled in machine language code. These procedures can be linked to a procedure that is written separately.
- In order to use the procedure WriteString, your program must contain **WriteString PROTO**
- This informs the assembler that there is a separate procedure that will be linked to the program, which is called by writing **call WriteString**

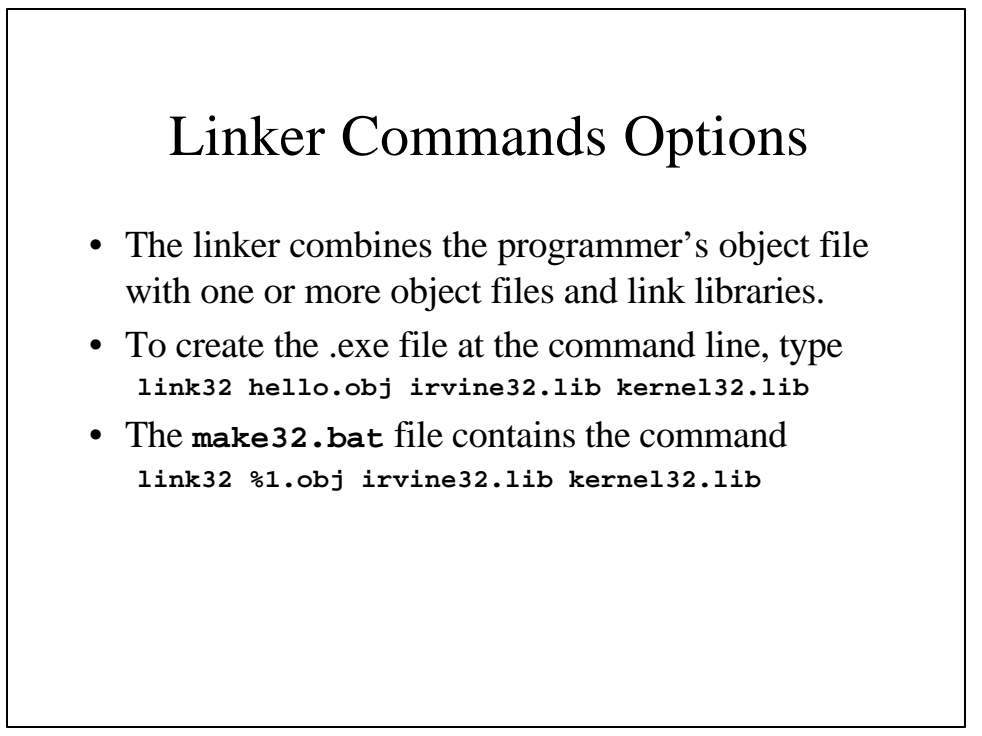

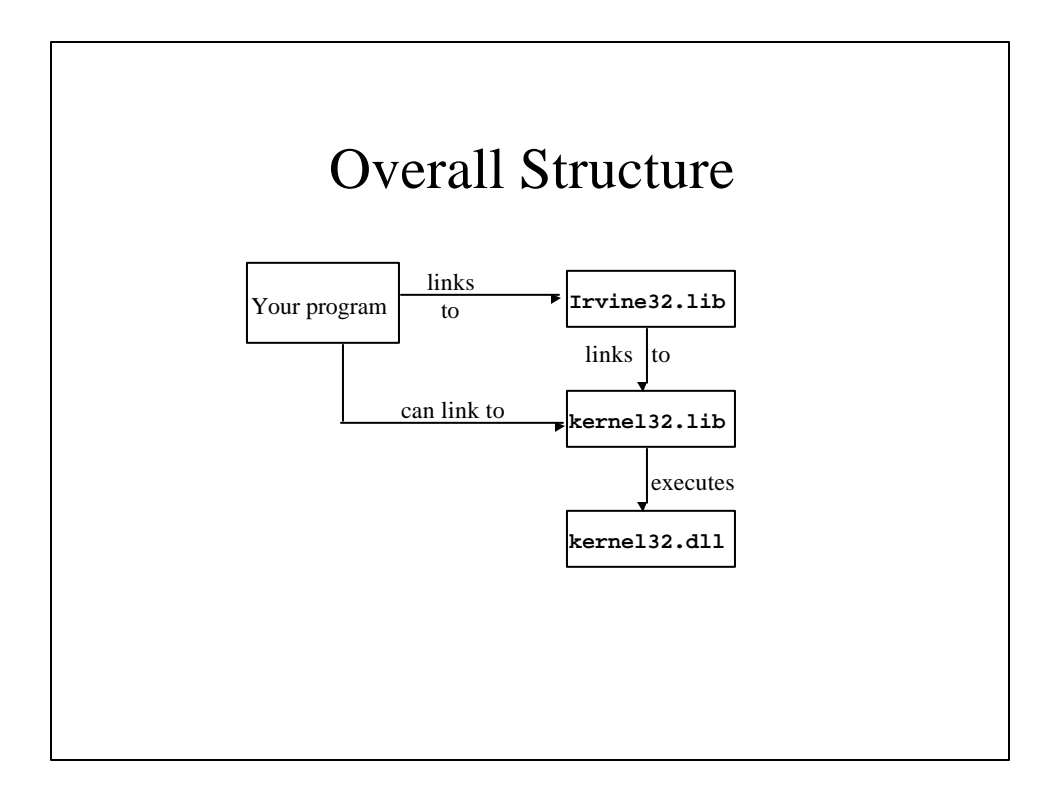

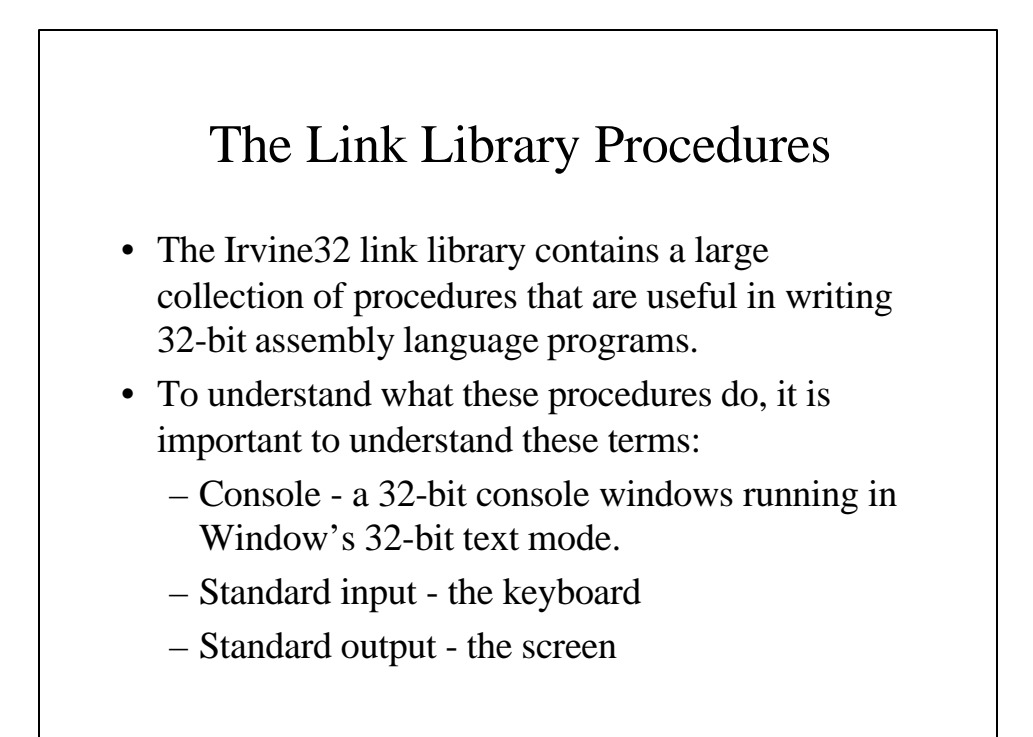

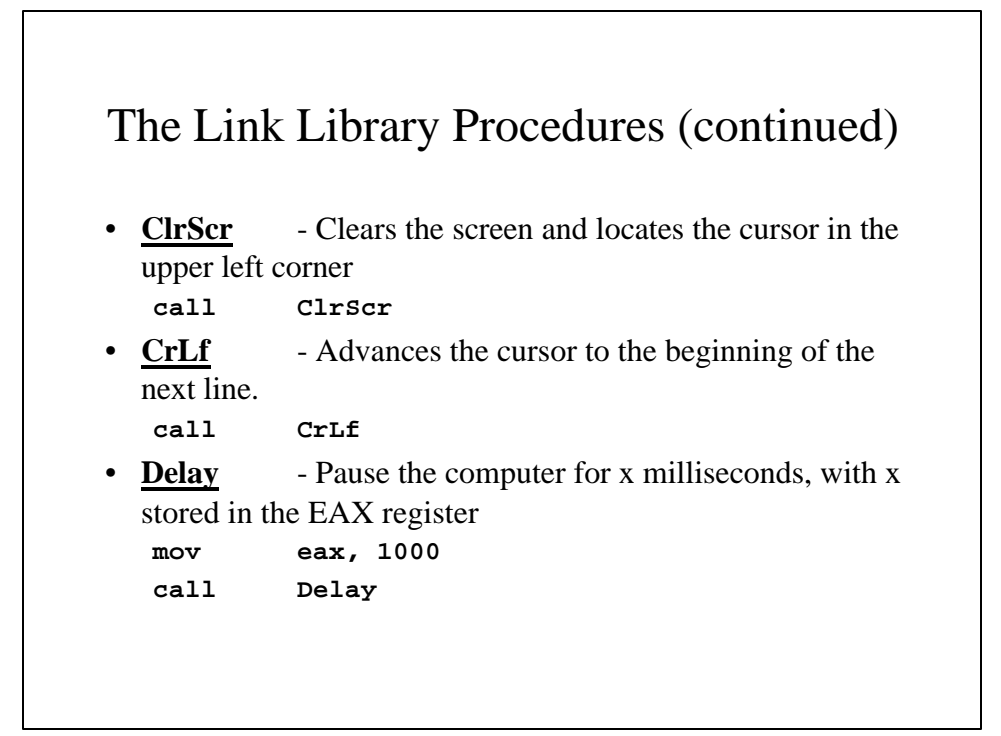

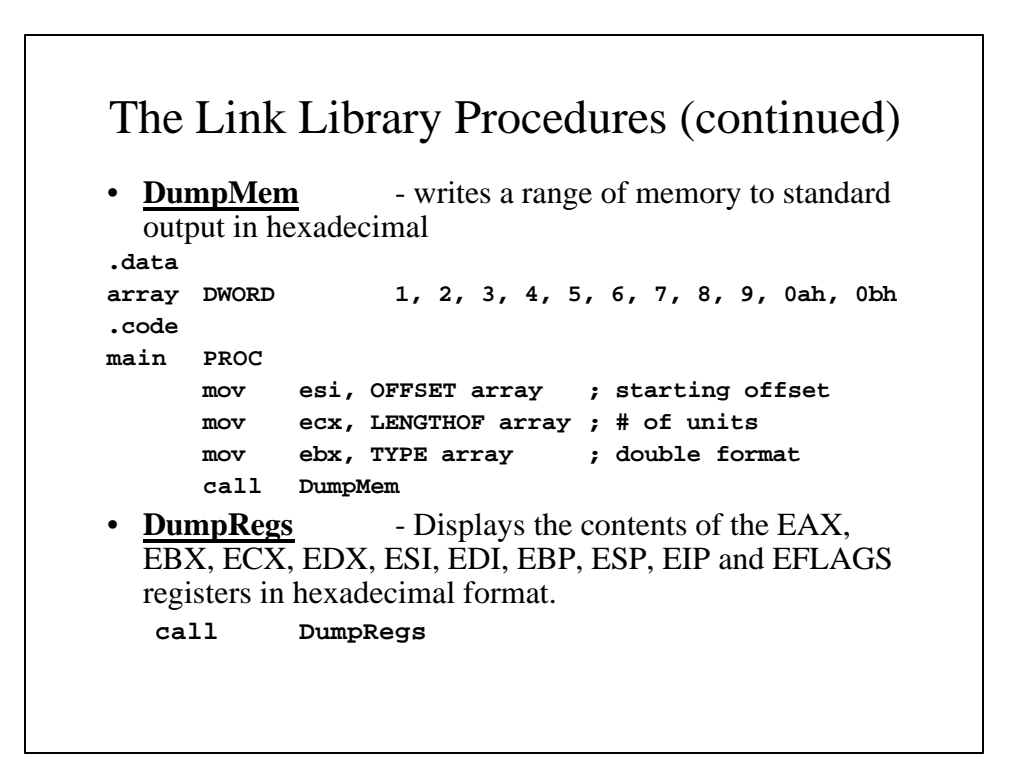

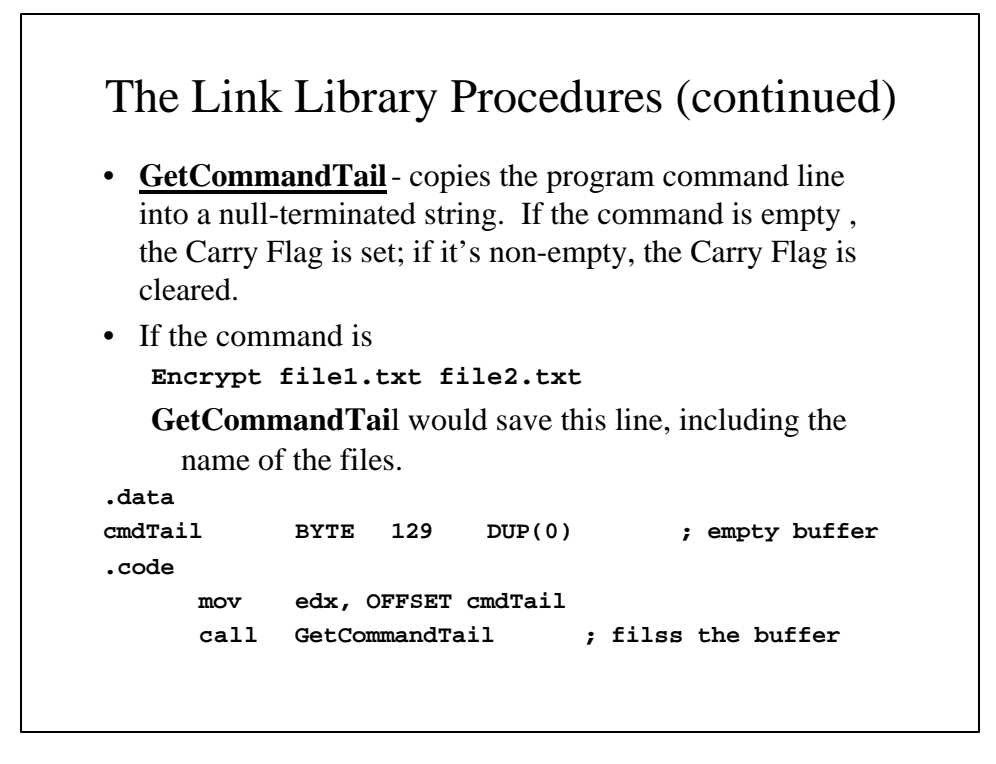

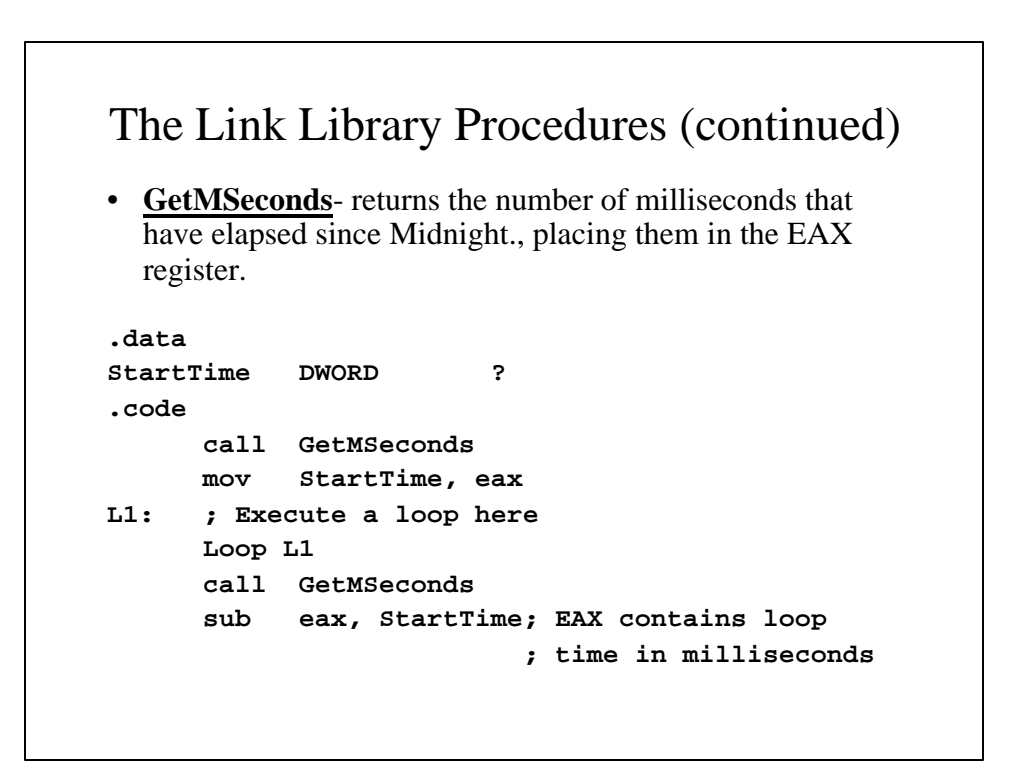

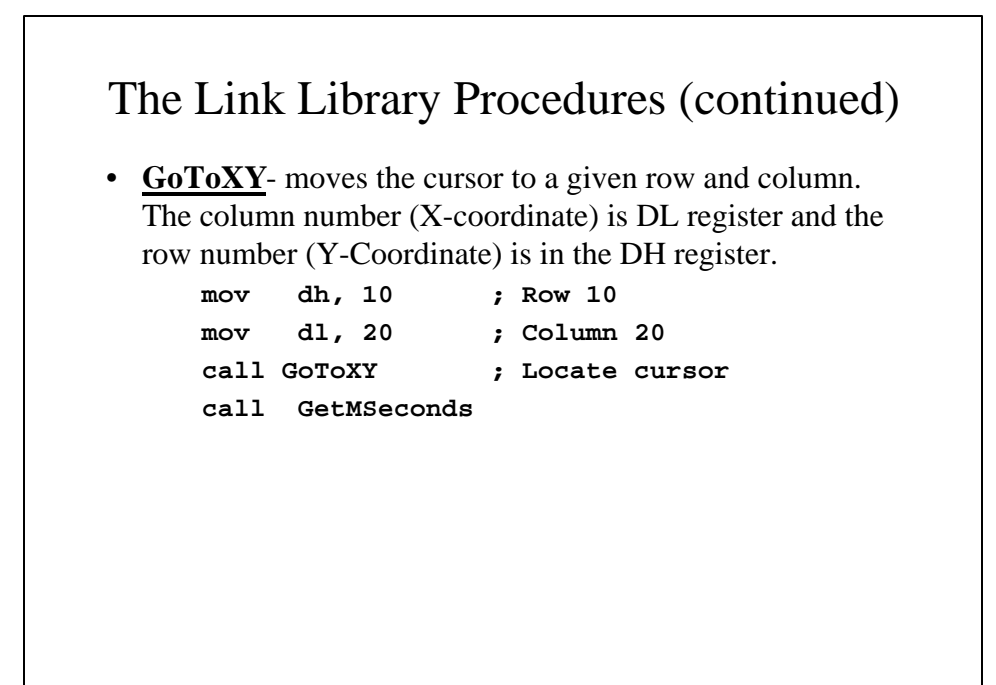

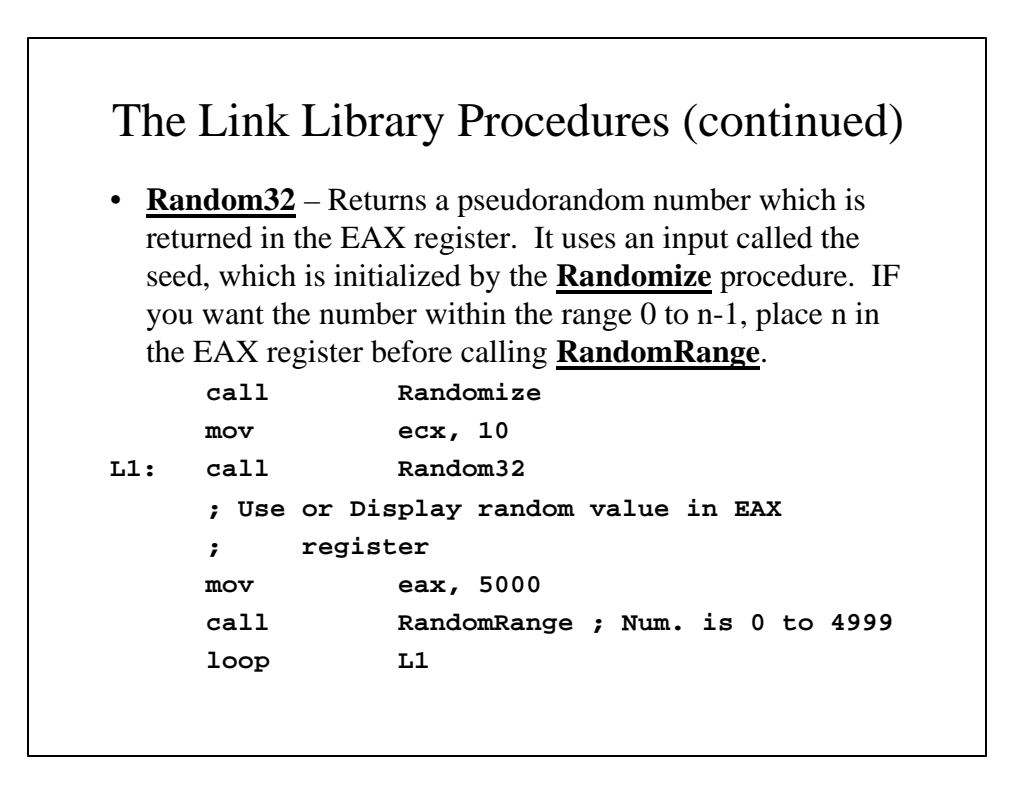

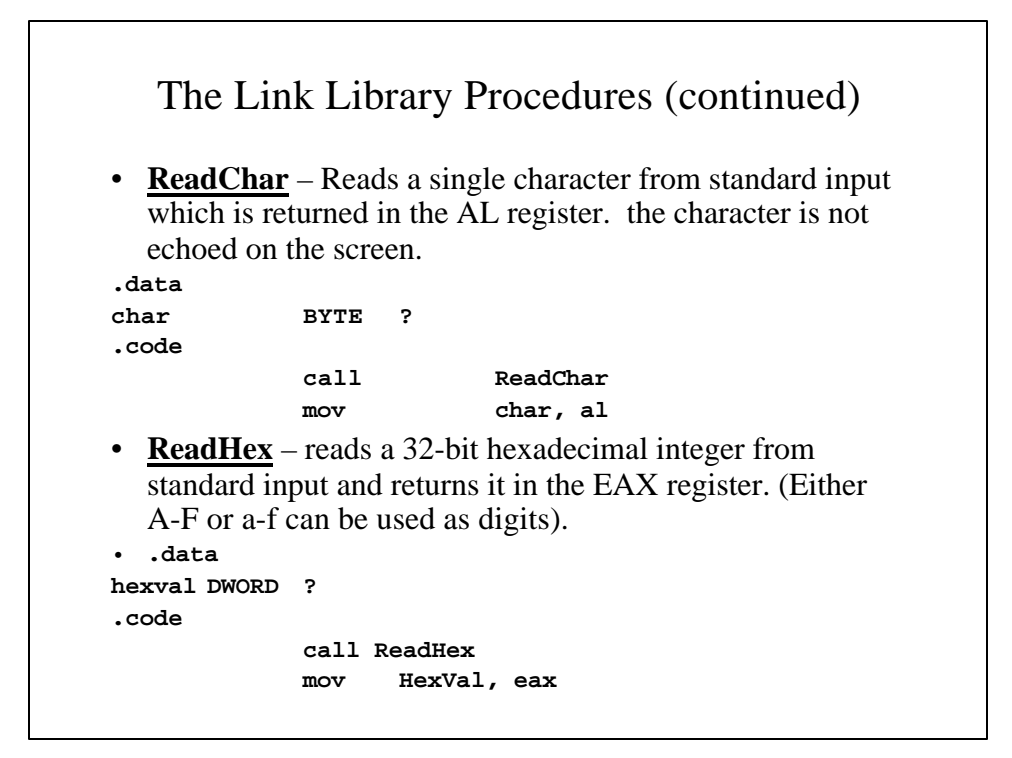

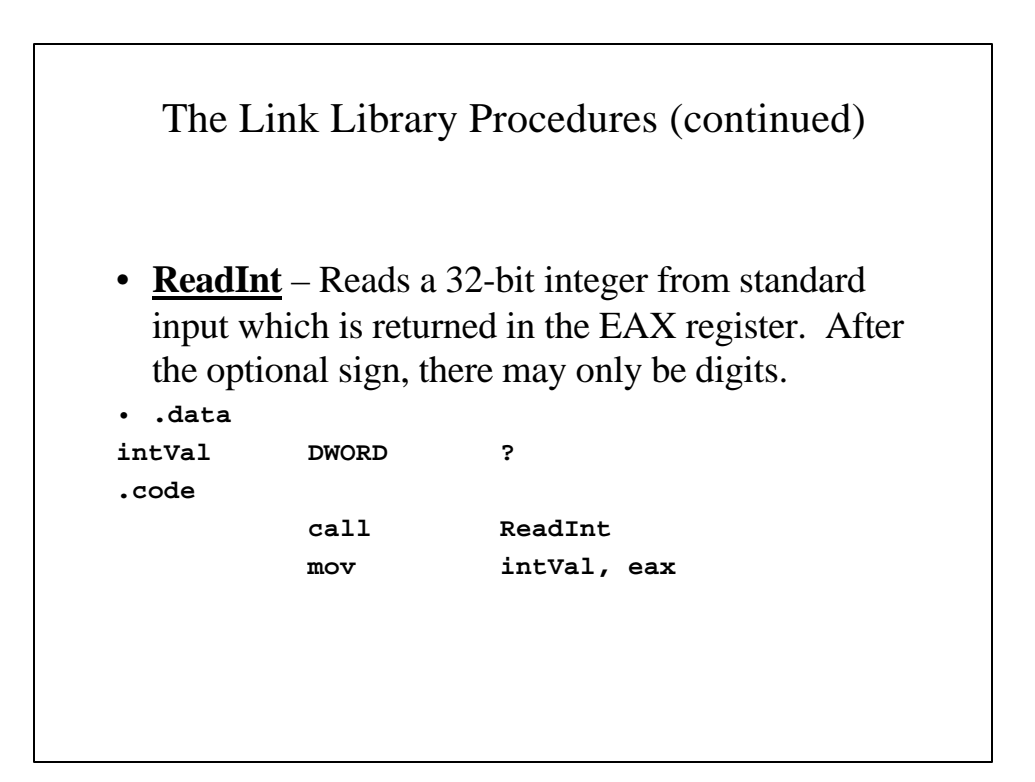

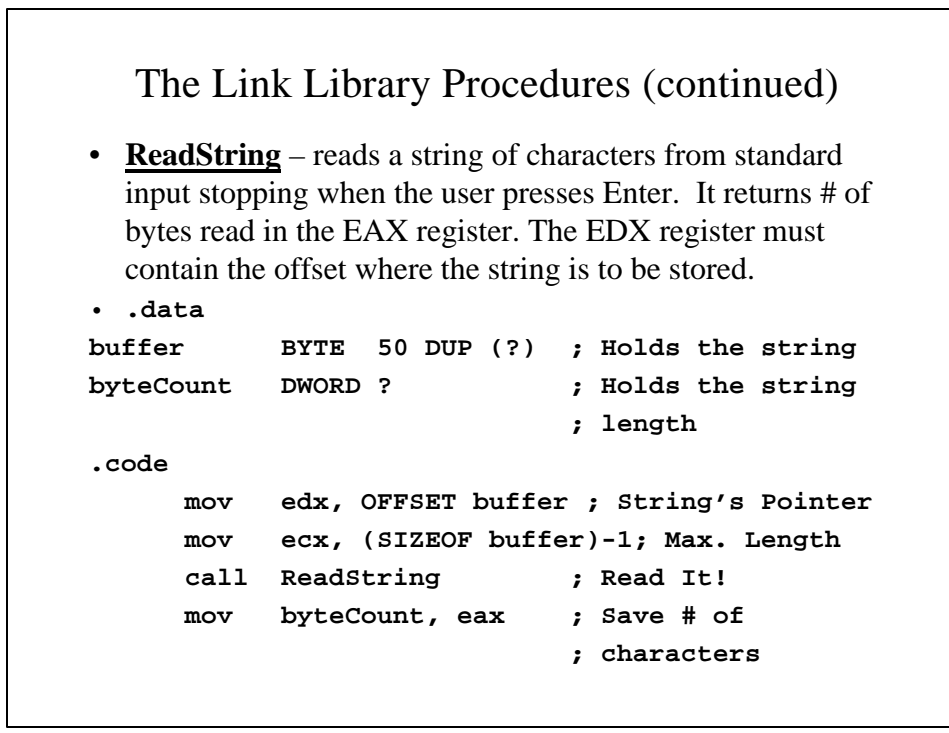

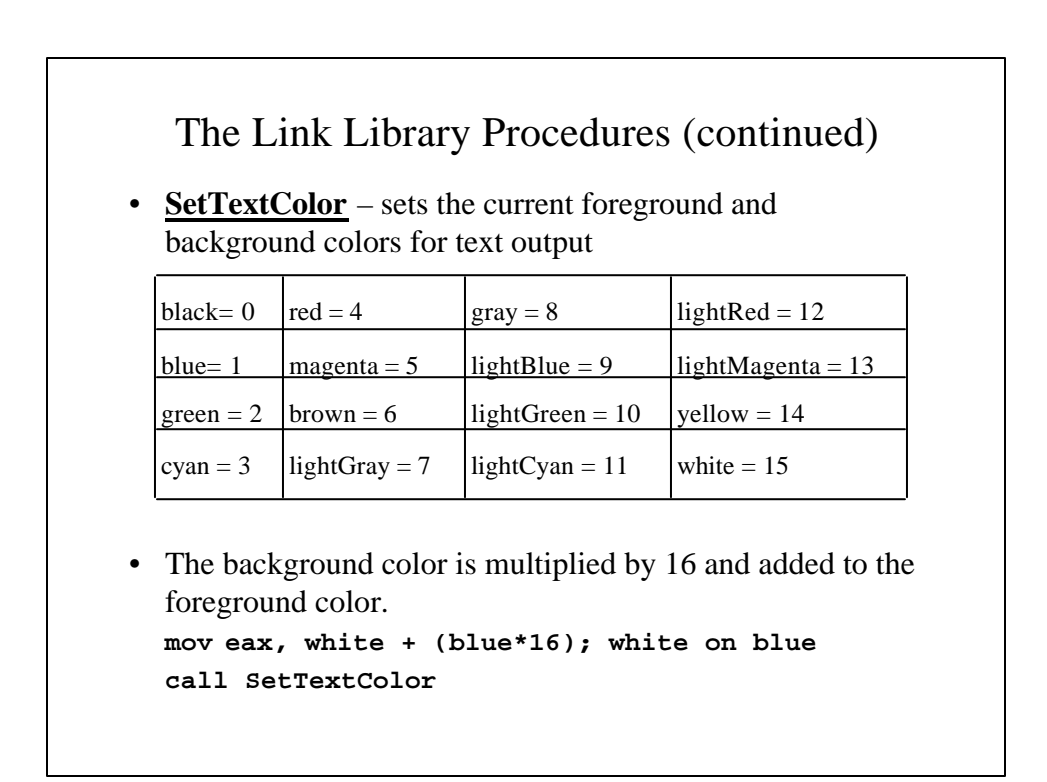

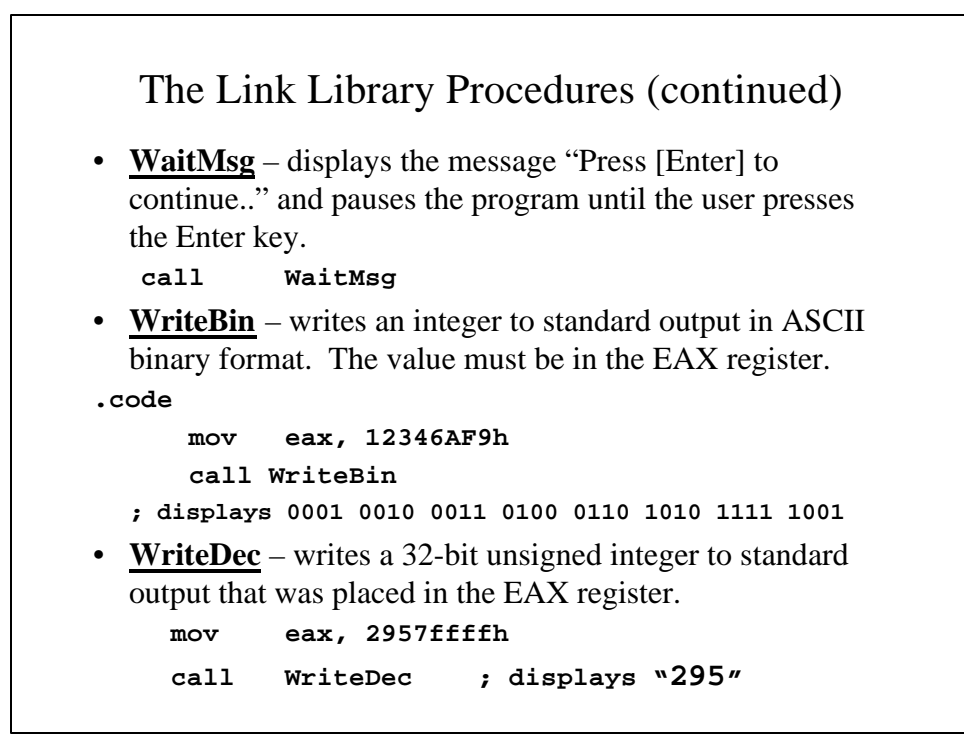

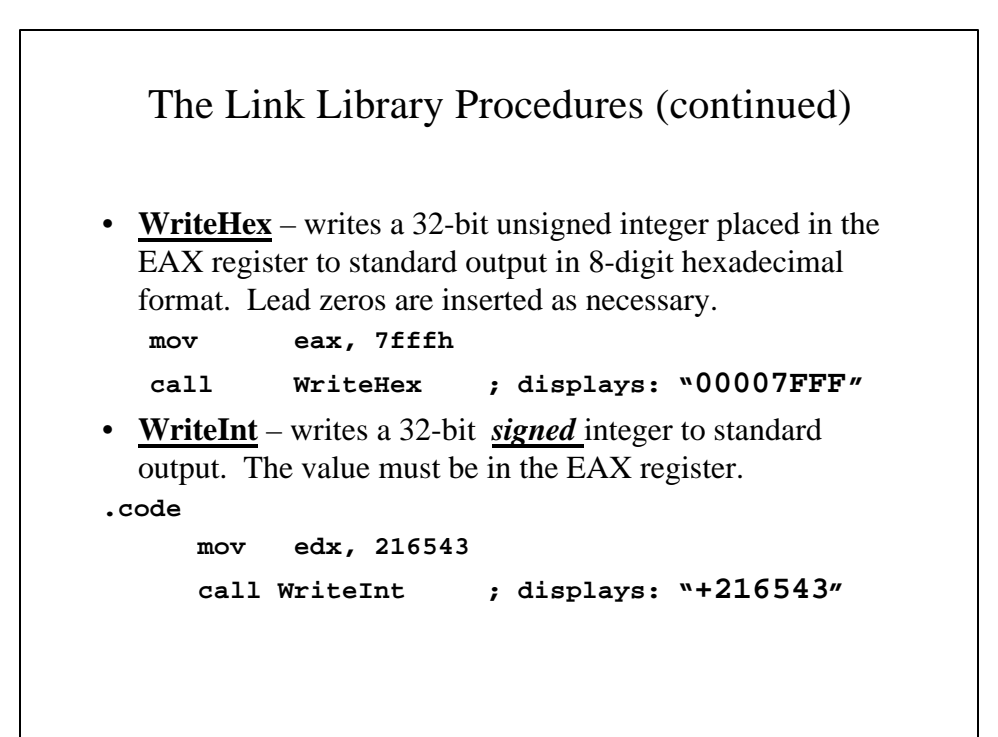

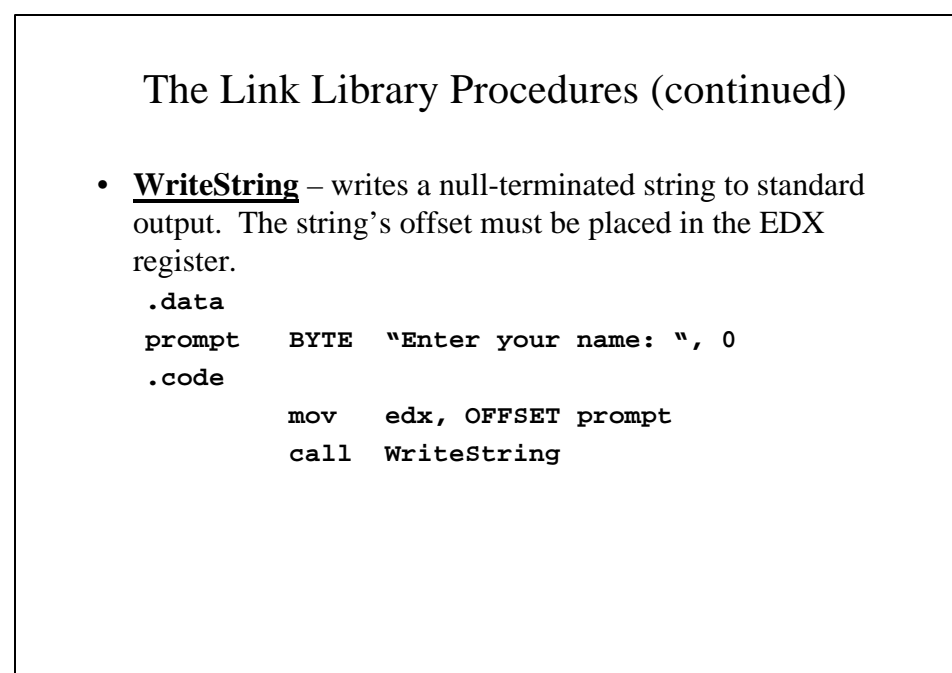

```
The Irvine32.inc Include File
; Include file for Irvine32.lib
  (Irvine32.inc)
INCLUDE SmallWin.inc
; MS-Windows prototypes, structures, and constants
.NOLIST
; Last update: 1/27/02
;----------------------------------------
; Procedure Prototypes
;----------------------------------------
ClrScr PROTO ; clear the screen
Crlf PROTO ; output carriage-return / linefeed
Delay PROTO ; delay for n milliseconds
DumpMem PROTO ; display memory dump
```

```
DumpRegs PROTO ; display register dump
GetCommandTail PROTO ; get command-line string
GetDateTime PROTO, ; get system date and time
  startTime:PTR QWORD
GetMseconds PROTO ; get milliseconds past midnight
Gotoxy PROTO
IsDigit PROTO ; return ZF=1 if AL is a decimal digit
Randomize PROTO ; reseed random number generator
RandomRange PROTO ; generate random integer in
  specified range
Random32 PROTO ; generate 32-bit random integer
ReadInt PROTO ; read signed integer from console
ReadChar PROTO; reach single character from console
ReadHex PROTO ; read hexadecimal integer from console
ReadString PROTO ; read string from console
SetTextColor PROTO ; set console text color
```

```
WaitMsg PROTO ; display wait message, wait for Enter key
WriteBin PROTO ; write integer to output in binary
                   ; format
WriteChar PROTO ; write single character to output
WriteDec PROTO ; write unsigned decimal integer to
                   ;output
WriteHex PROTO ; write hexadecimal integer to
                   ; output
WriteInt PROTO ; write signed integer to output
WriteString PROTO ; write null-terminated string to
                   ; output
; Copy a source string to a target string.
Str_copy PROTO,
  source:PTR BYTE,
  target:PTR BYTE
```

```
; Return the length of a null-terminated string..
Str_length PROTO,
  pString:PTR BYTE
; Compare string1 to string2. Set the Zero and
; Carry flags in the same way as the CMP instruction.
Str_compare PROTO,
  string1:PTR BYTE,
  string2:PTR BYTE
; Trim a given trailing character from a string.
; The second argument is the character to trim.
Str_trim PROTO,
  pString:PTR BYTE,
  char:BYTE
```

```
; Convert a null-terminated string to upper case.
Str_ucase PROTO,
  pString:PTR BYTE
;-----------------------------------
; Standard 4-bit color definitions
;-----------------------------------
black = 0000b
blue = 0001b
green = 0010b
cyan = 0011b
red = 0100b
magenta = 0101b
brown = 0110b
lightGray = 0111b
gray = 1000b
```

```
lightBlue = 1001b
lightGreen = 1010b
lightCyan = 1011b
lightRed = 1100b
lightMagenta = 1101b
yellow = 1110b
white = 1111b
.LIST
```

```
Library Test Program
TITLE Testing the Link Library (TestLib.asm)
; Testing the Irvine32 Library
INCLUDE Irvine32.inc
CR = 0Dh ; Carriage Return
LF = 0Ah ; Line Feed
.data
str1 BYTE "Generating 20 random integers "
     BYTE "between 0 and 990:", CR, LF, 0
str2 BYTE "Enter a 32-bit signed integer: ", 0
str3 BYTE "Enter your name: ", 0
str4 BYTE "The following key was pressed: ", 0
str5 BYTE "Displaying the registers:",
     BYTE CR, LF, 0
str6 BYTE "Hello, ", 0
```

```
buffer BYTE 50 dup(?)
dwordVal DWORD ?
.code
main PROC
; Set text color to black text on white
 background:
 mov eax, black + (16*white)
  call SetTextColor
  call ClrScr ; clear the screen
  call Randomize ; reset Random Number
                     ; Generator
```

```
; Generate 20 random integers between 0 and 990
; Include a 500 millisecond delay
     mov edx, OFFSet str1 ; display message
     call WriteString
     mov ecx, 20 ; loop counter
     mov dh, 2 ; screen row 2
     mov dl, 0 ; screen column 0
L1: call GoToXY
     mov eax, 991 ; indicate range+1
     call RandomRange ; EAX = random integer
     call WriteDec
     mov eax, 500
     call Delay ; pause for 500 msec
     inc dh ; next screen row
     add dl, 2 ; move 2 col.to the right
     loop L1
```

```
call CrLf ; new line
     call WaitMsg ; "Press [Enter] ..."
     call ClrScr ; clear screen
; Input a signed decimal integer and redisplay it
; in various formats:
     mov edx, OFFSET str2 ; "Enter a 32-..."
     call WriteString
     call ReadInt ; input the integer
    mov dwordVal, eax ; save in memory
     call CrLf ; new line
     call WriteInt ; display as signed int.
     call CrLf
     call WriteHex ; display in hexadecimal
     call CrLf
     call WriteBin ; display in binary
     call CrLf
```

```
; Display the CPU registers
     call CrLf
     mov edx, OFFSET str5 ; "Displaying … "
     call WriteString
     call DumpRegs ; display the registers
     call CrLf
; Display a memory dump
    mov esi, OFFSET dwordVal ; Start OFF.
    mov ecx, LENGTHOF dwordVal ; # of dwords
    mov ebx, TYPE dwordVal ; size of dword
     call DumpMem ; display memory
     call CrLf ; new line
     call WaitMsg ; "Press [Enter].."
```

```
; Ask the user to input their name:
  call ClrScr ; clear screen
  mov edx, OFFSET str3 ; "Enter your name": "
  call WriteString
  mov edx, OFFSET buffer ; the buffer pointer
  mov ecx, SIZEOF buffer-1 ; max. # of chars.
  call ReadString ; input your name
  mov edx, OFFSET str6 ; "Hello, "
  call WriteString
  mov edx, OFFSET buffer ; Display your name
  call WriteString
  call CrLf
  exit
main ENDP
  END main
```
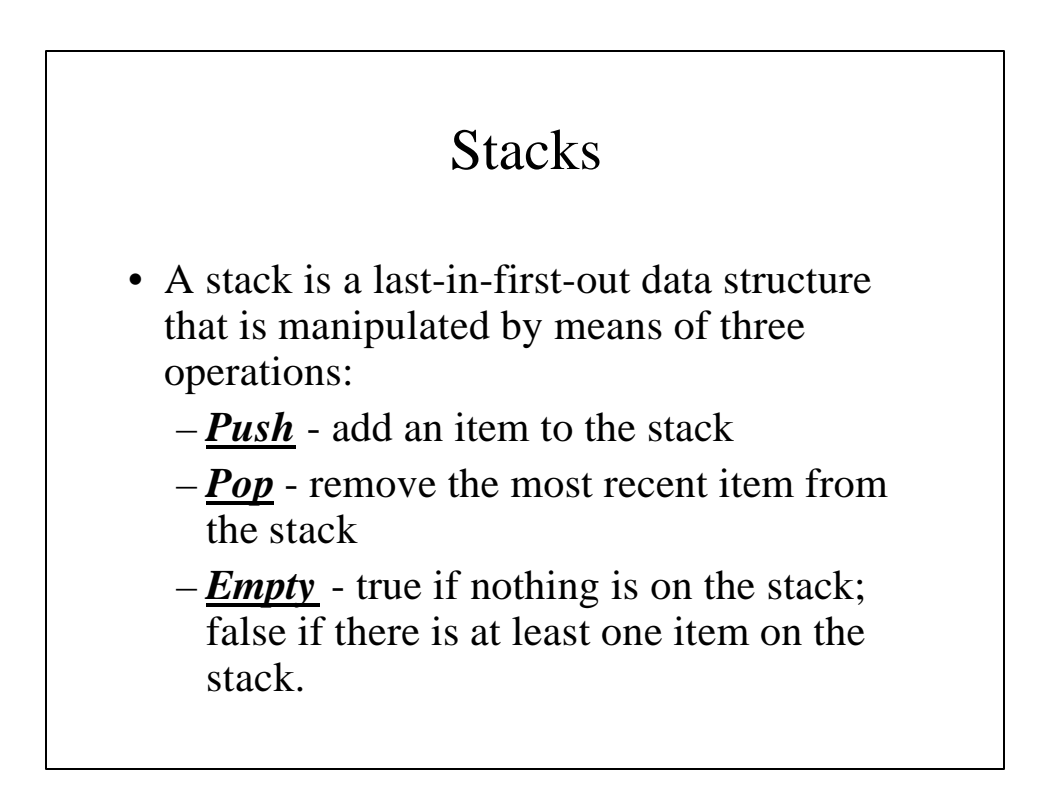

## Runtime Stack

- The runtime stack is a memory array that is managed directly by the CPU using the SS and ESP registers.
- In Protected mode, the SS register holds a segment descriptor and is not modified byu user programs; the ESP register holds a 32 bit offset into some memory location on the stack.

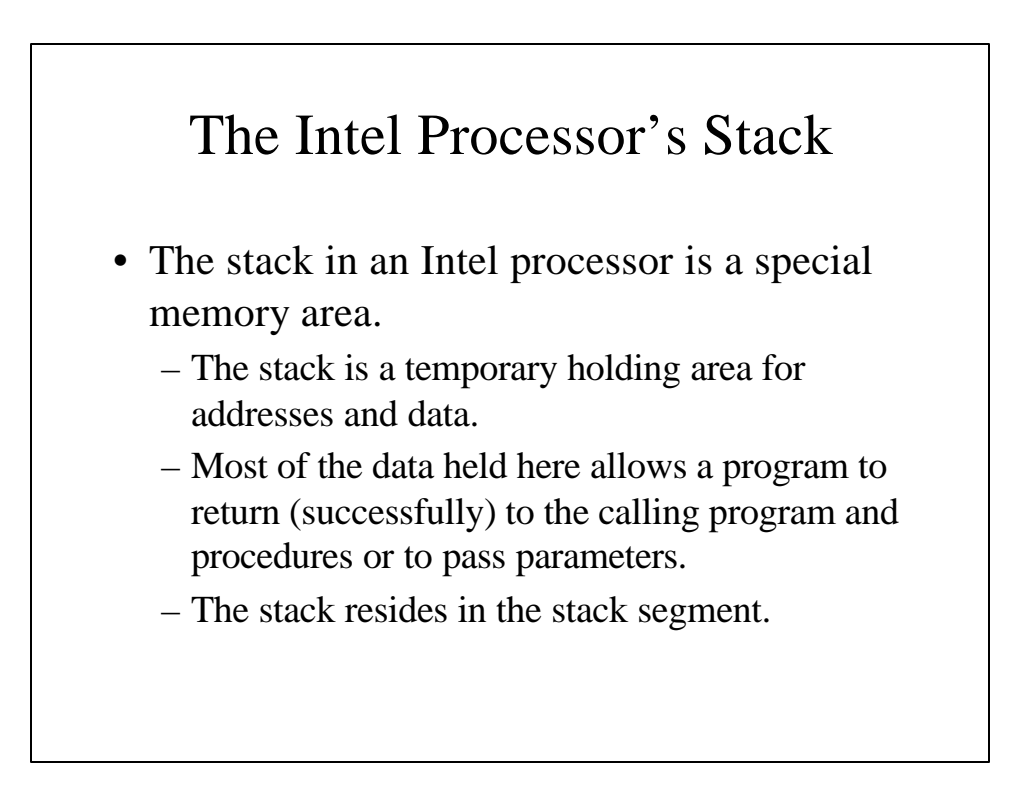

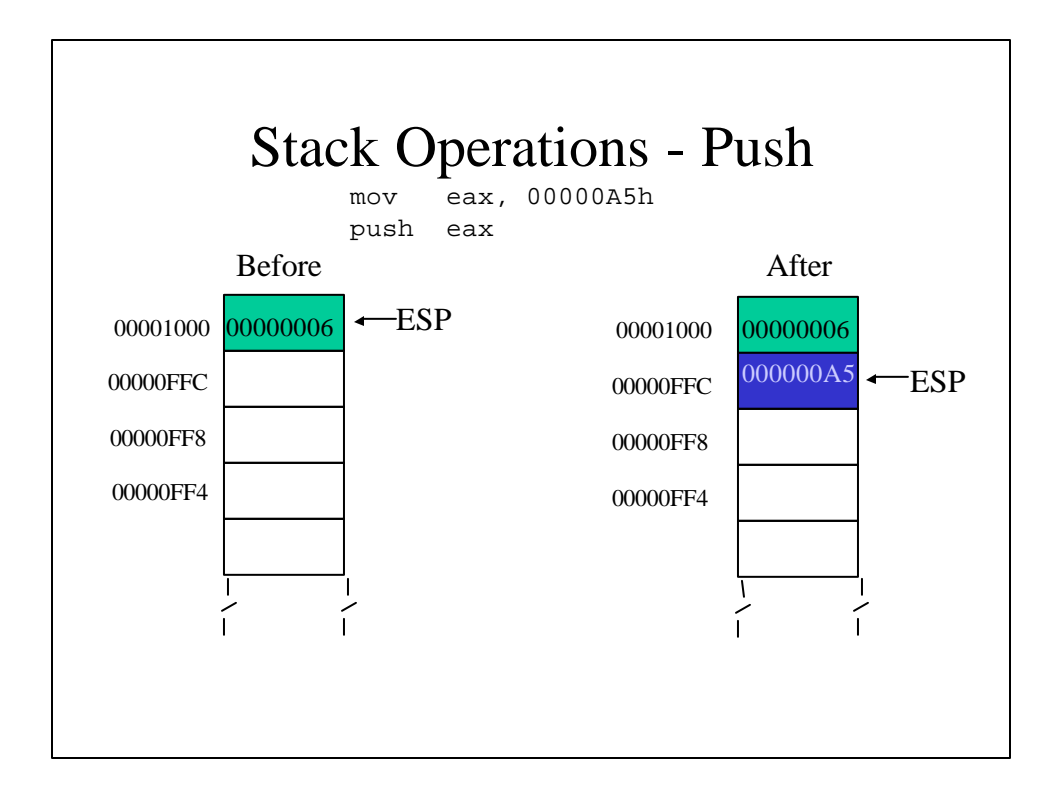

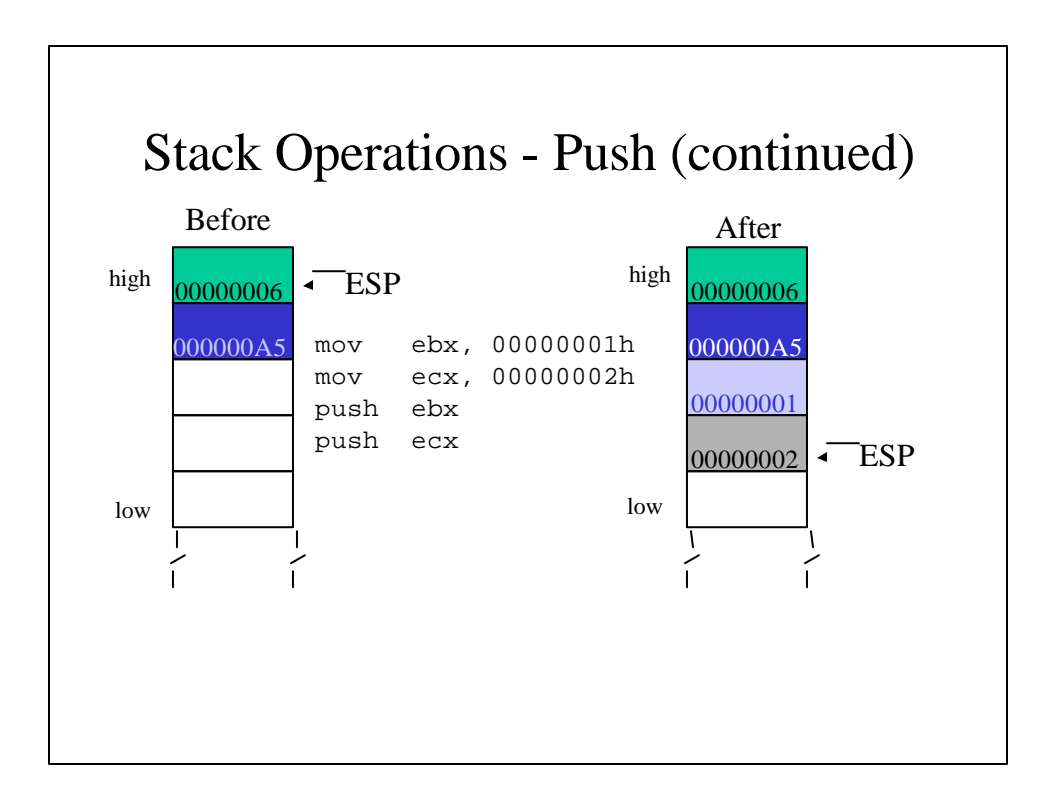

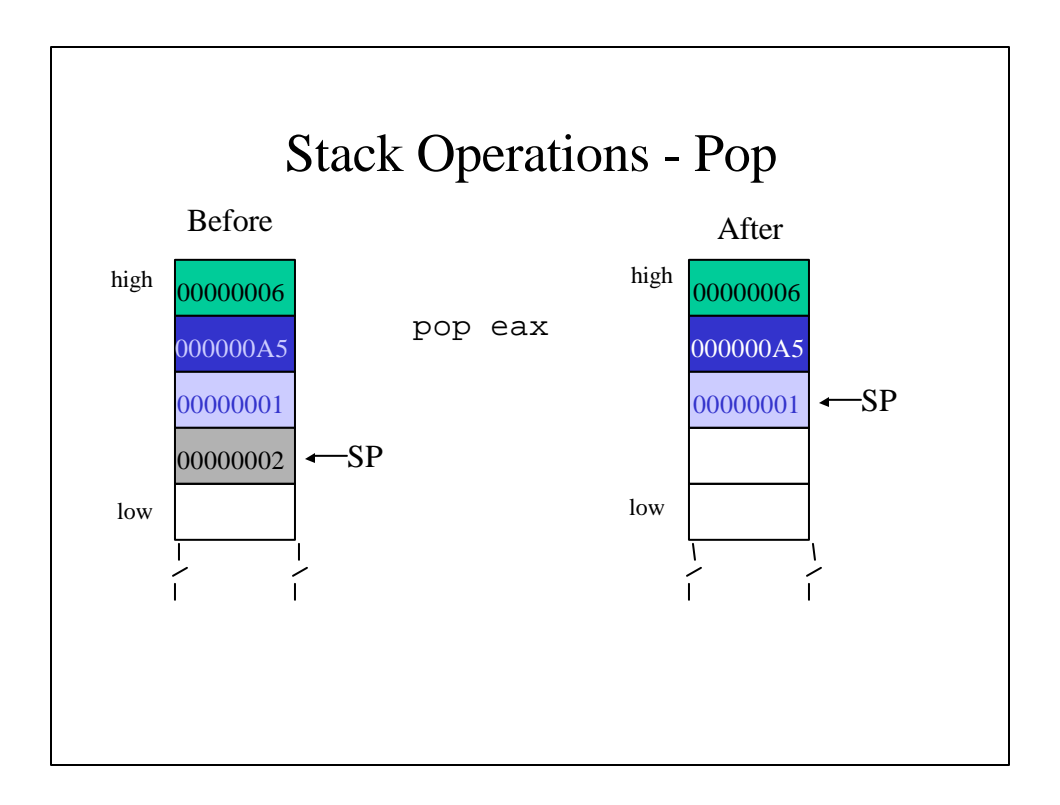

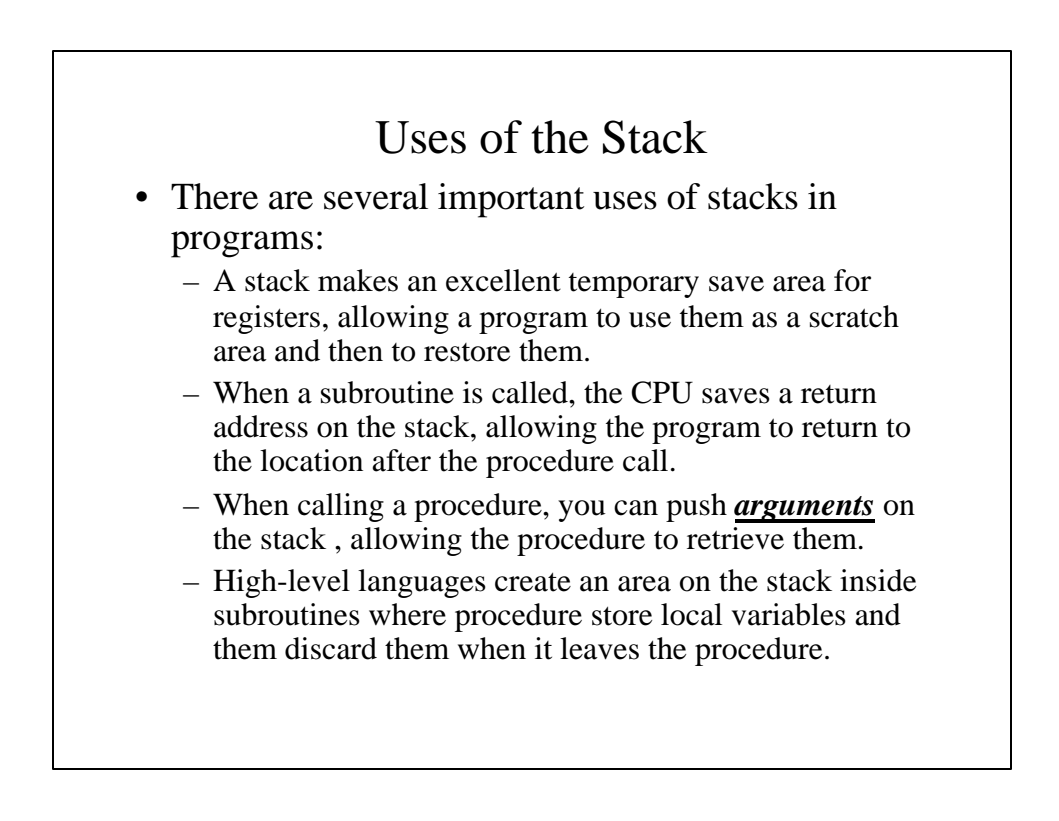

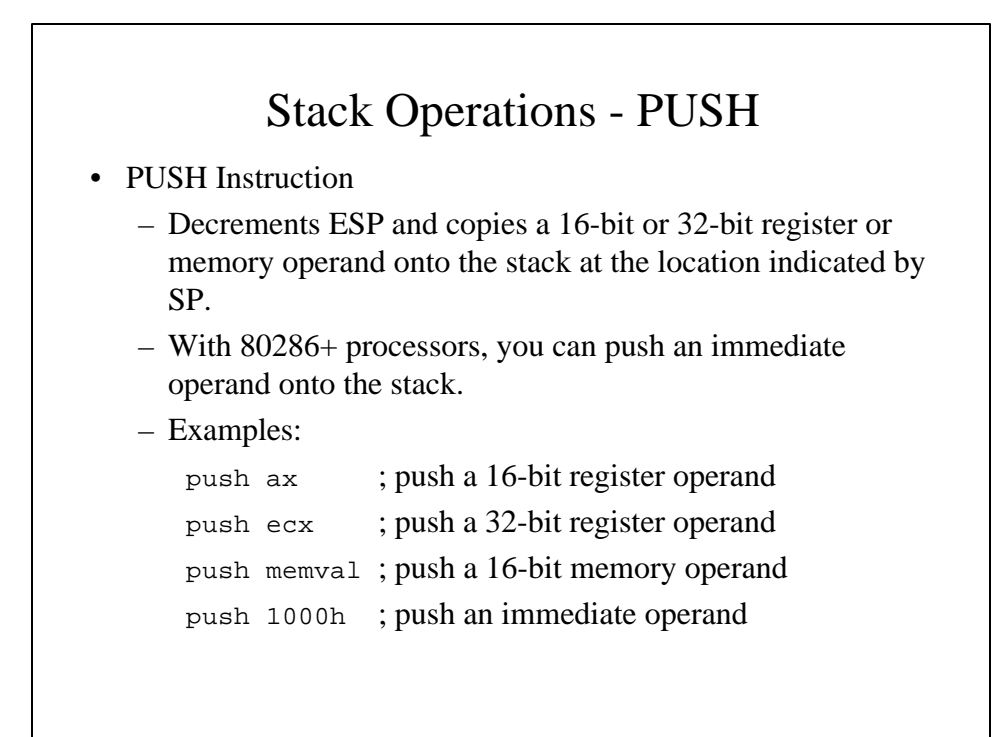

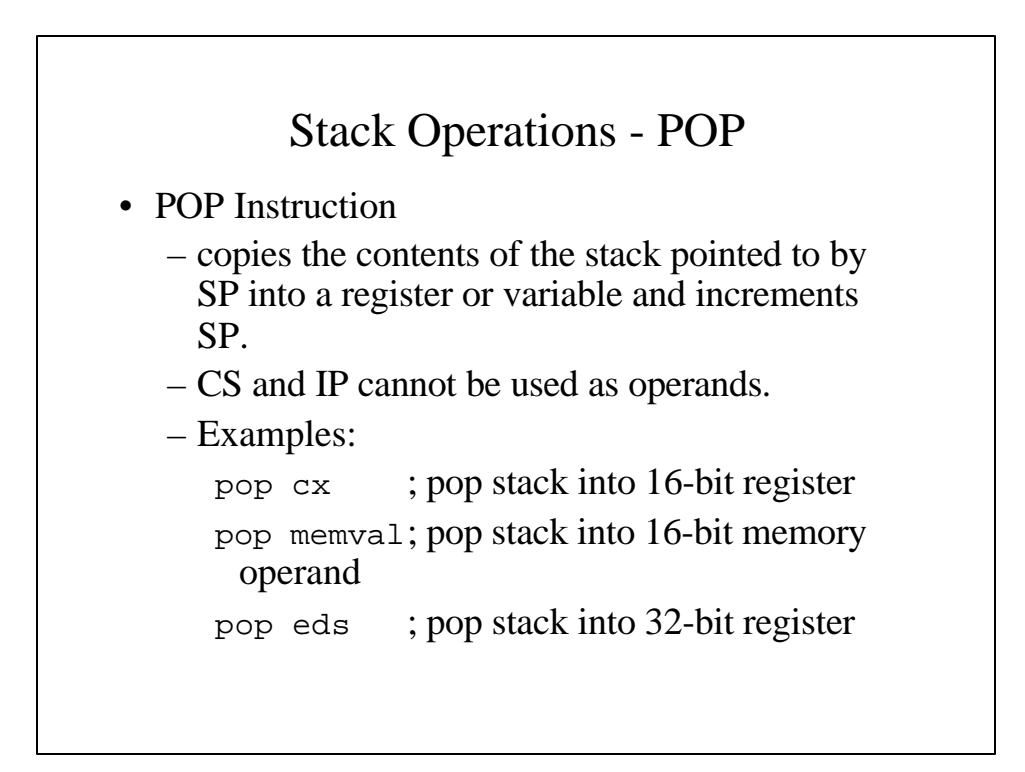

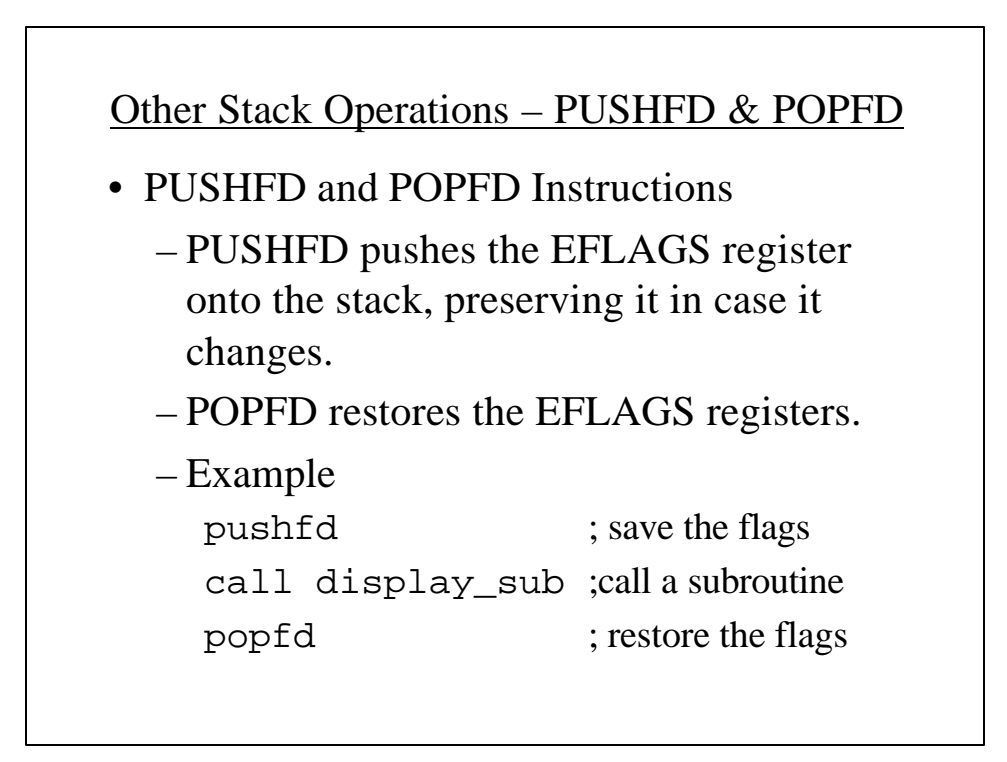

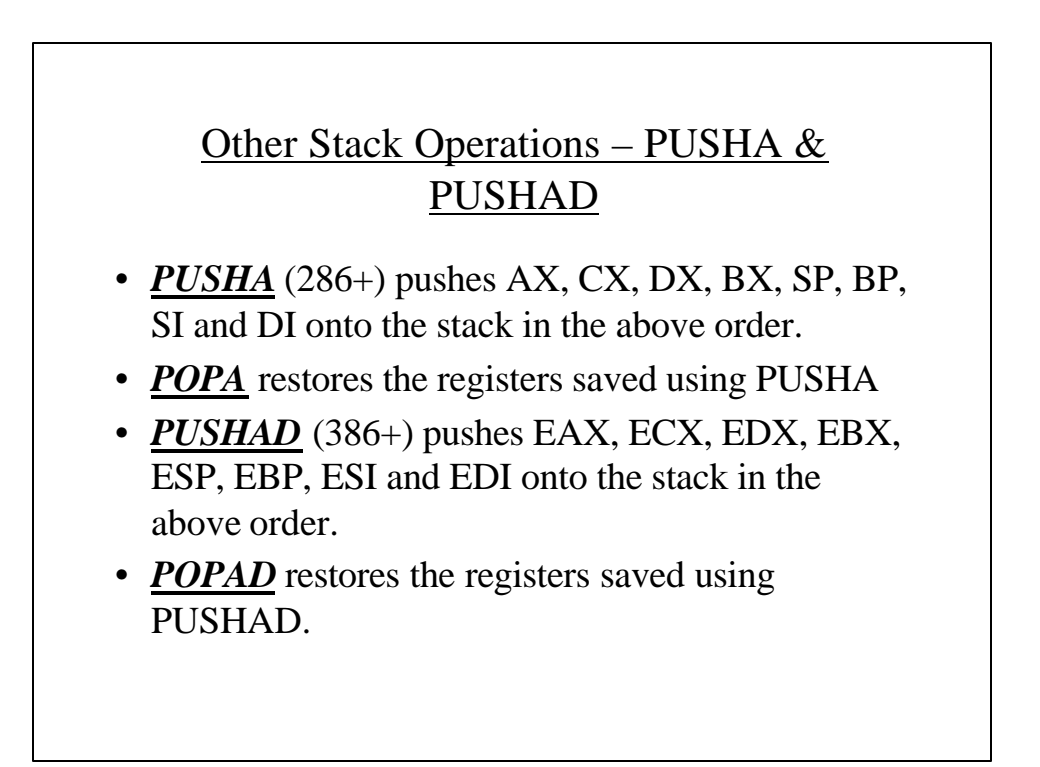

#### Example: Reversing A String

```
TITLE Reversing a String (RevStr.asm)
INCLUDE Irvine32.inc
.data
aNAme BYTE "Abraham Lincoln", 0
nameSize = ($-aName) - 1
.code
main PROC
; Push the name on the stack
     mov ecx, nameSize
     mov esi, 0
L1: movzx eax, aName[esi] ; get character
     push eax
     inc esi
     loop L1
```

```
; Pop the name from the stack, in reverse
; and store in the aName array
     mov ecx, nameSize
     mov esi, 0
L2: pop eax
     mov aName[esi], al
     inc esi
     loop L2
; Display the name
     mov edx, OFFSET aName
     call WriteString
     call CrLf
     exit
main ENDP
     END main
```
### Procedures

- In general, there are two types of subprograms: functions and procedures (or subroutines).
	- *Functions* return a value (or *result*).
	- *Procedures* (or *subroutines*) do not.
	- The terms procedures and subroutines are used interchangeably although some languages use one term and others use the other.
	- Calling a procedure implies that there is a return. Also implies is that the state of the program, (register values, etc.) are left unaffected when the program returns to the calling procedure or program.

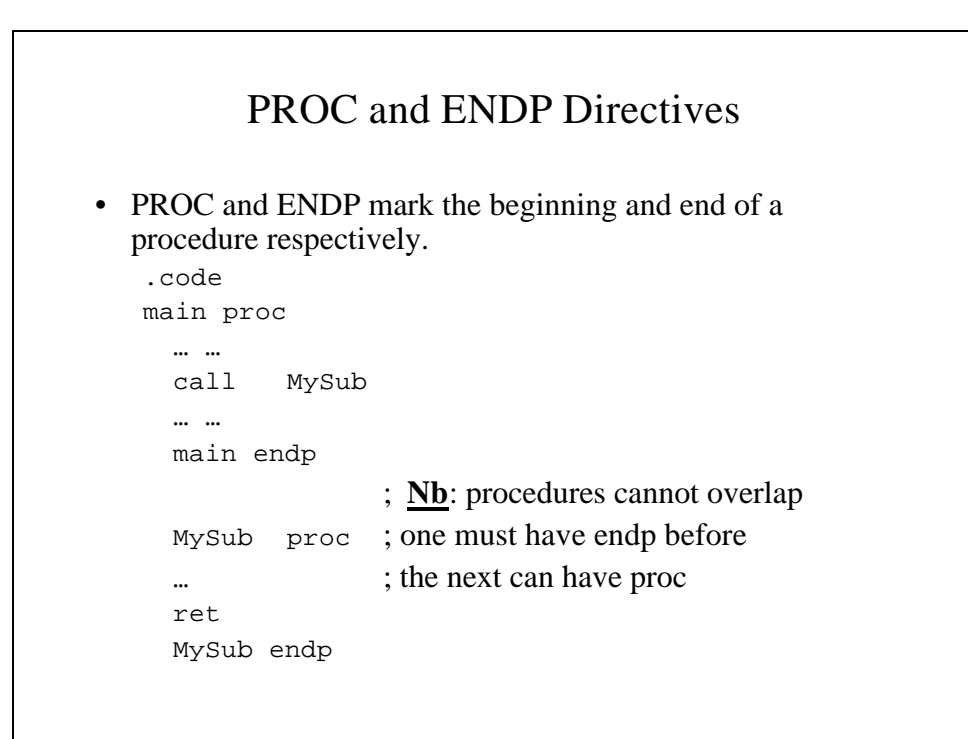

#### Nested procedure calls

- A procedure may call other procedures.
- The list of return addresses (as well as other data) is saved on the stack, with the most recently called procedure's return address and data on top.

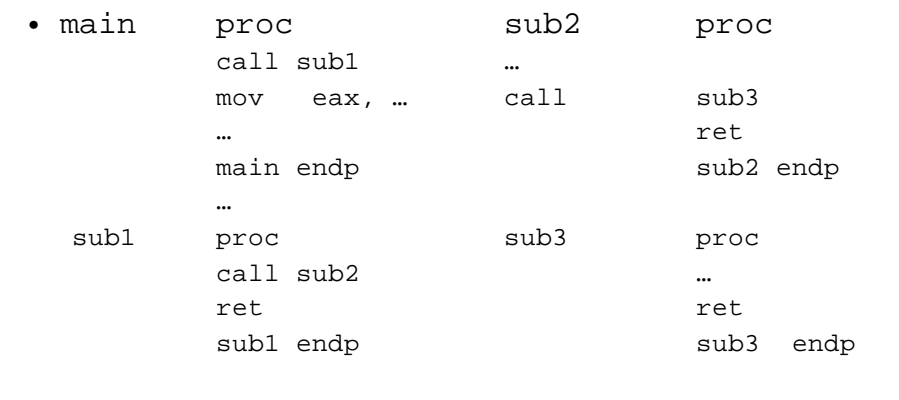

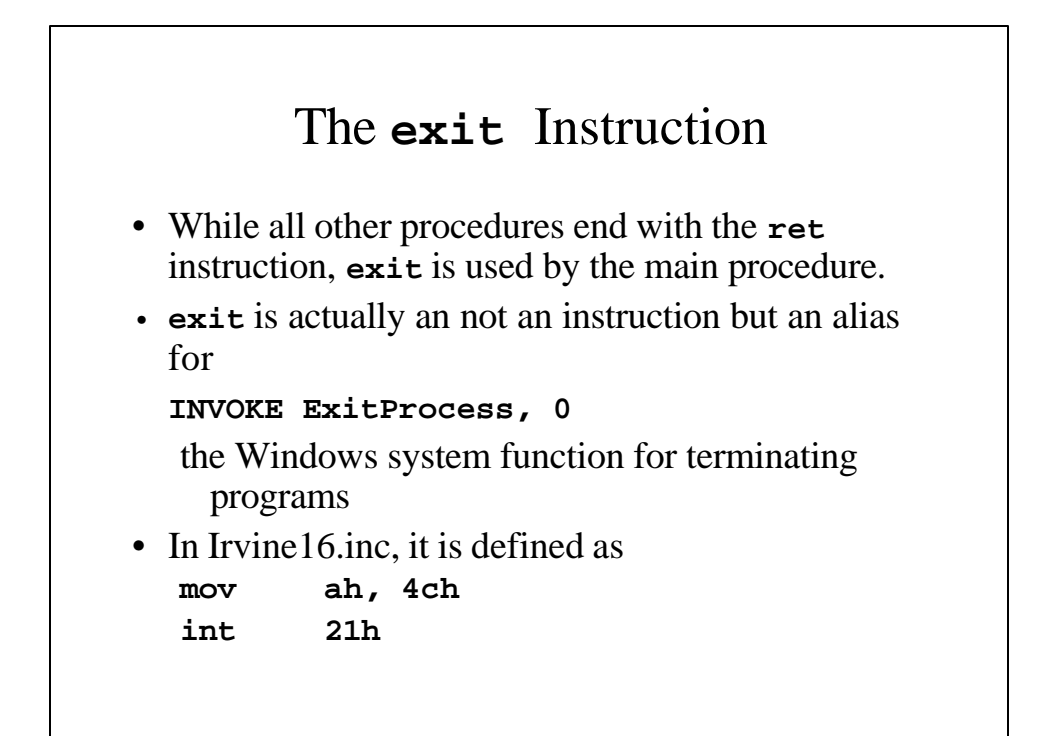

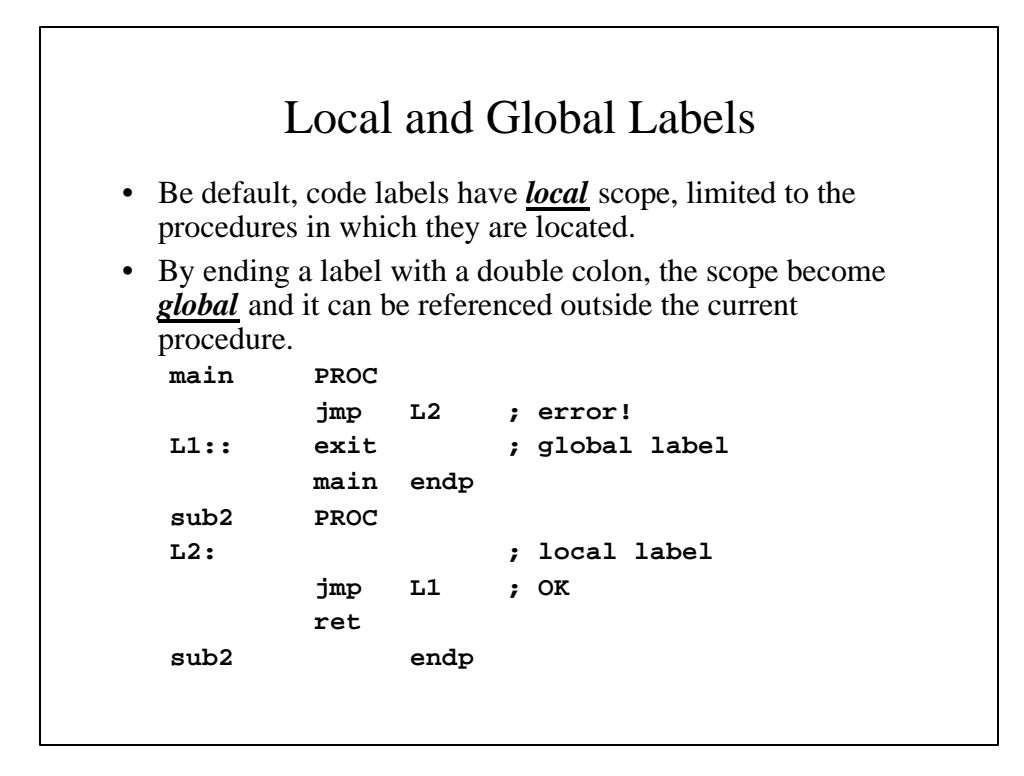

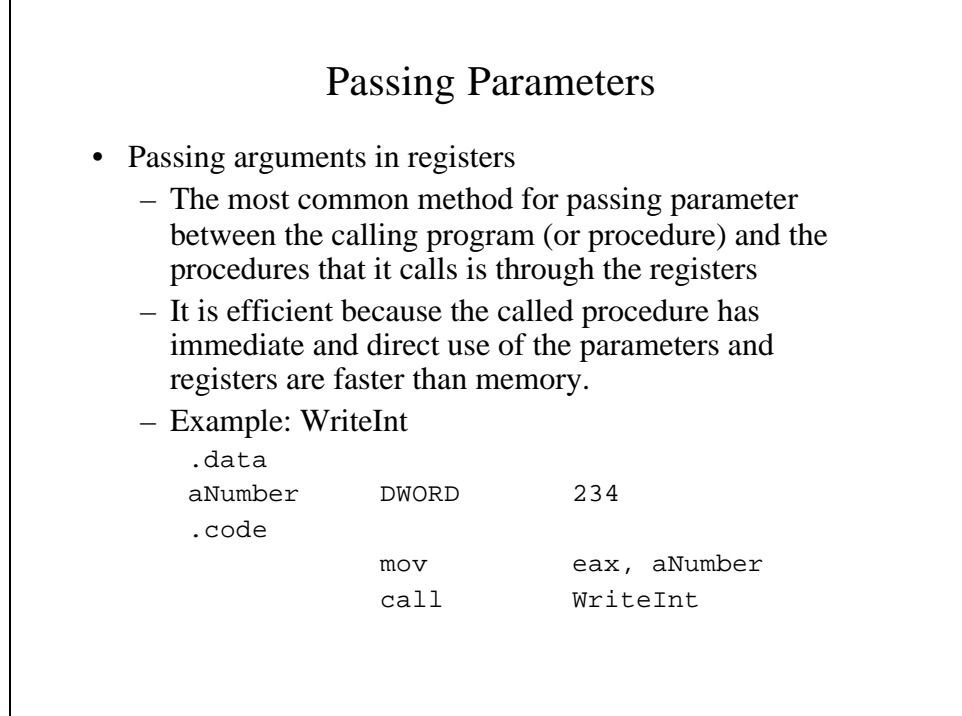

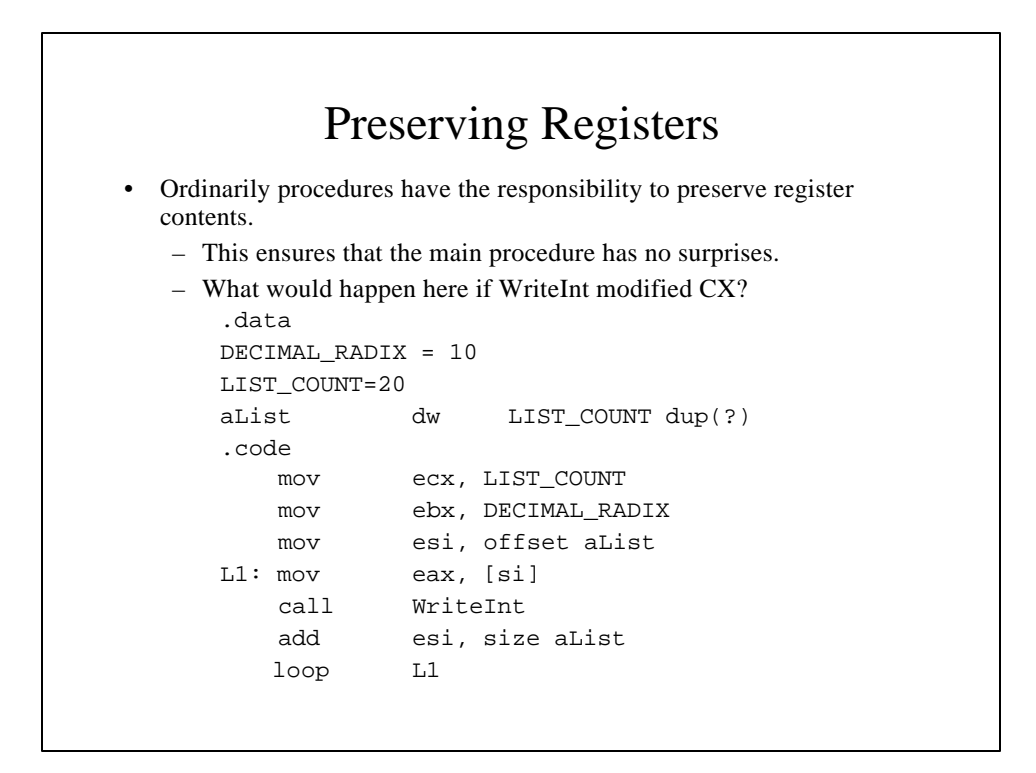

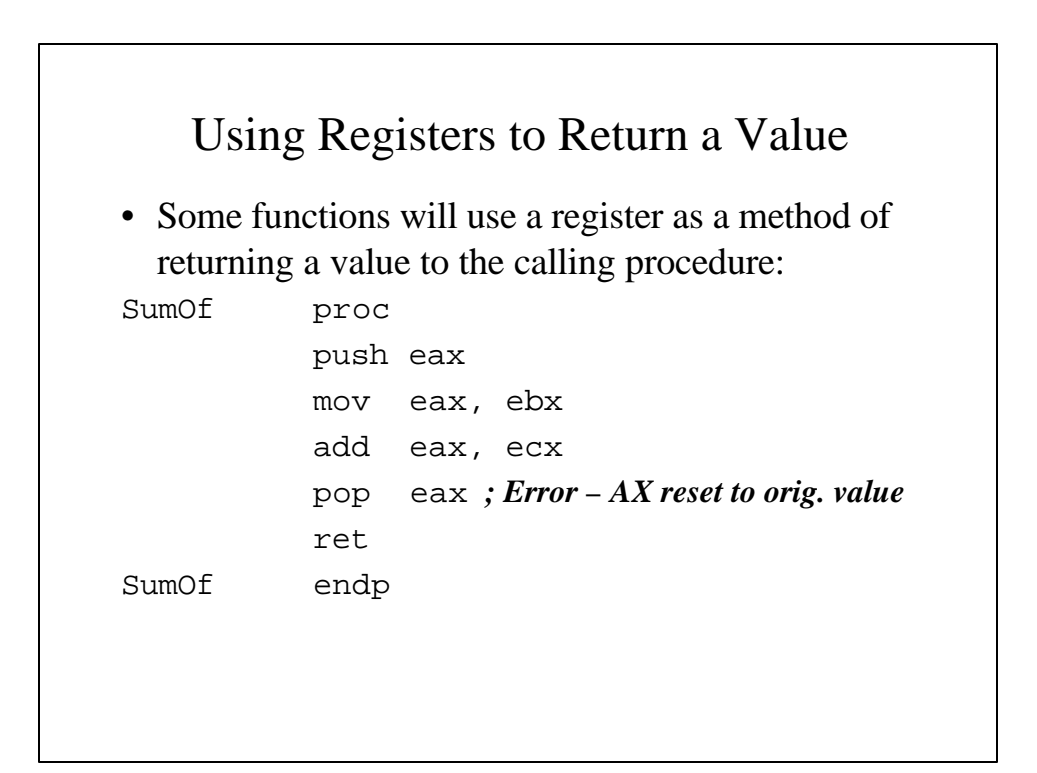

#### Procedure **ArraySum**

**ArraySum PROC**

**;-------------------------------------------- ; Calculates the sum of an array of 32-bit integers. ; Receives: ESI - the array offset ; ECX = # of elements in array ; Returns EAX - the sum of the array ;------------------------------------------- pushesi ; save ESI, ECX pushecx mov eax, 0 ; Sum = 0 L1: add eax, [esi] ; Sum = Sum + x[i] add esi, 4 ; Point to next integer loopL1 ; Repeat for array size pop ecx pop esi ret ArraySum ENDP**

```
Calling ArraySum
TITLE Driver for Array Sum (ArrayDr.asm)
INCLUDE Irvine32.inc
.data
array DWORD 10000h, 20000h, 30000h, 40000h
theSum DWORD ?
.code
main PROC
 mov esi, OFFSET array ; ESI points to array
 mov ecx, LENGTHOF array ; ECX = array
 count
  call ArraySum ; calculate the sum
 mov theSum, eax ; returned in EAX
  call WriteHex ; Is it correct?
 exit
main ENDP
ArraySum PROC… …
Procedure goes hereEND main
```
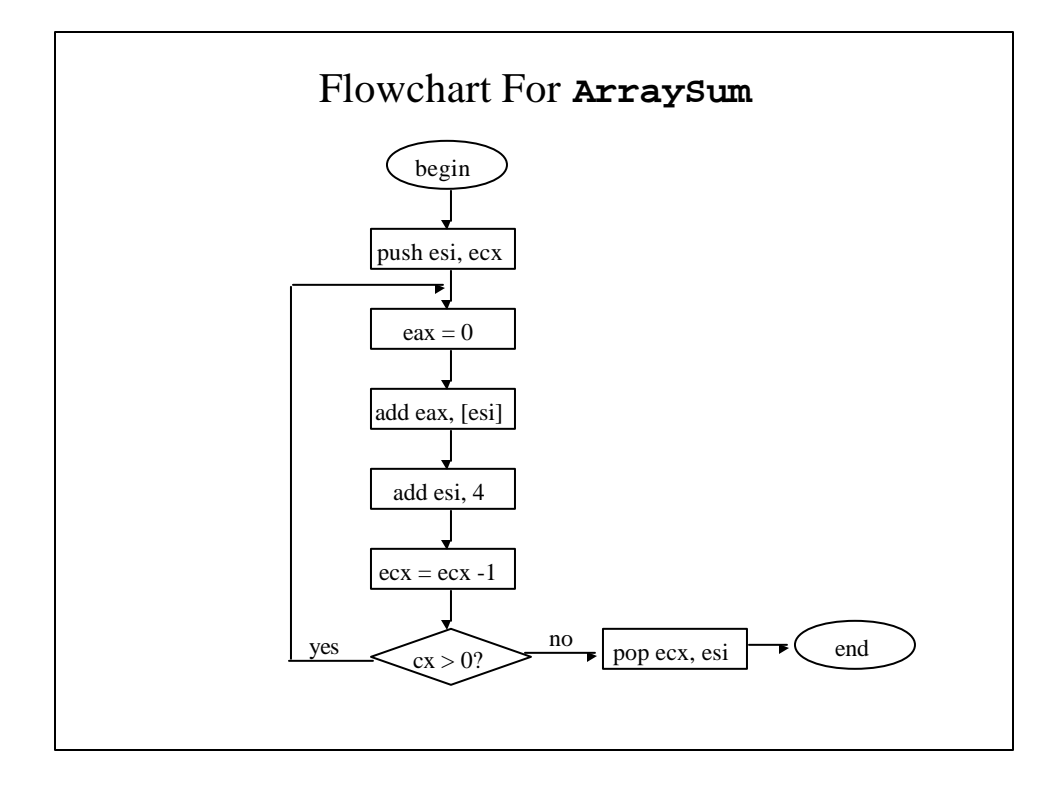

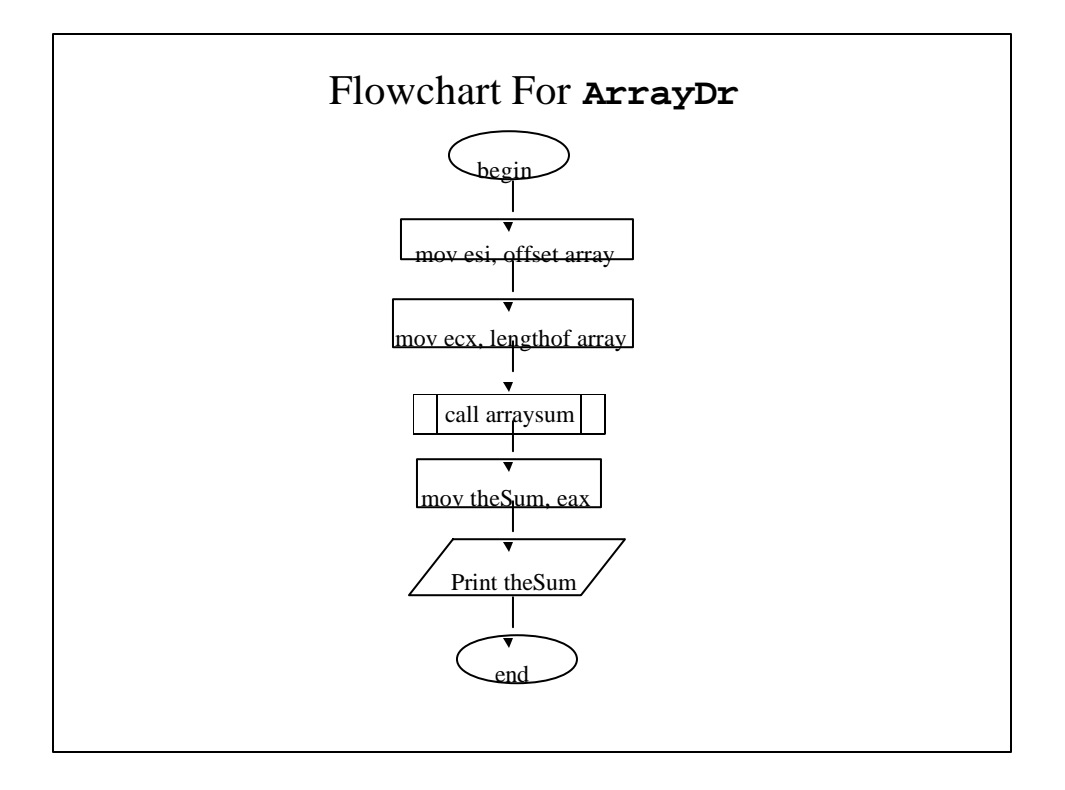

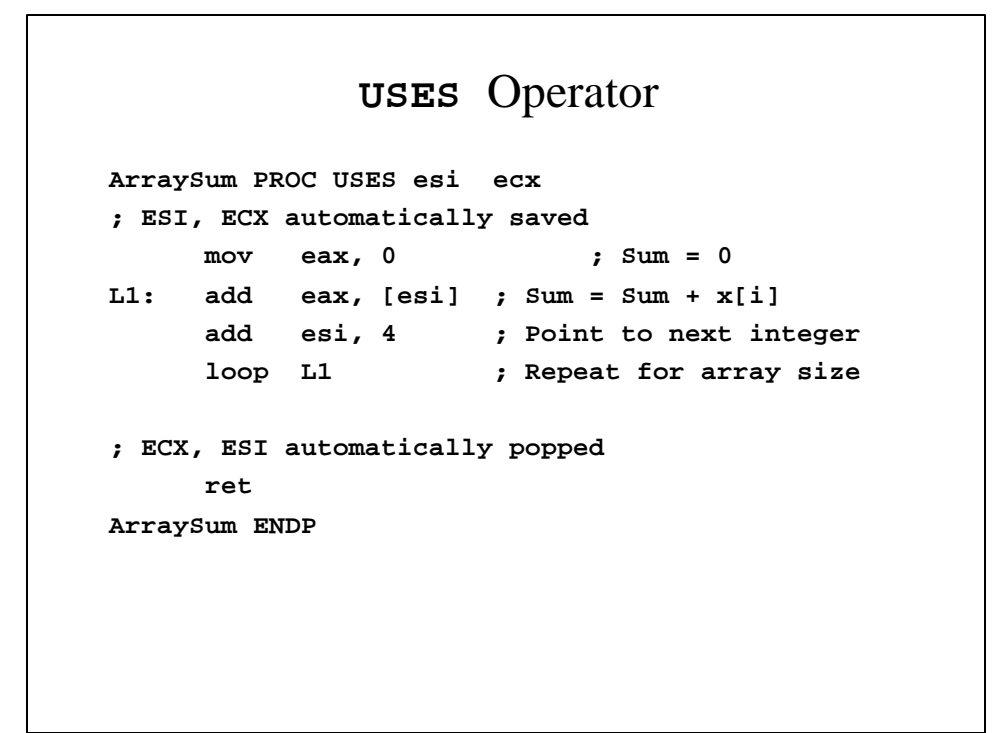

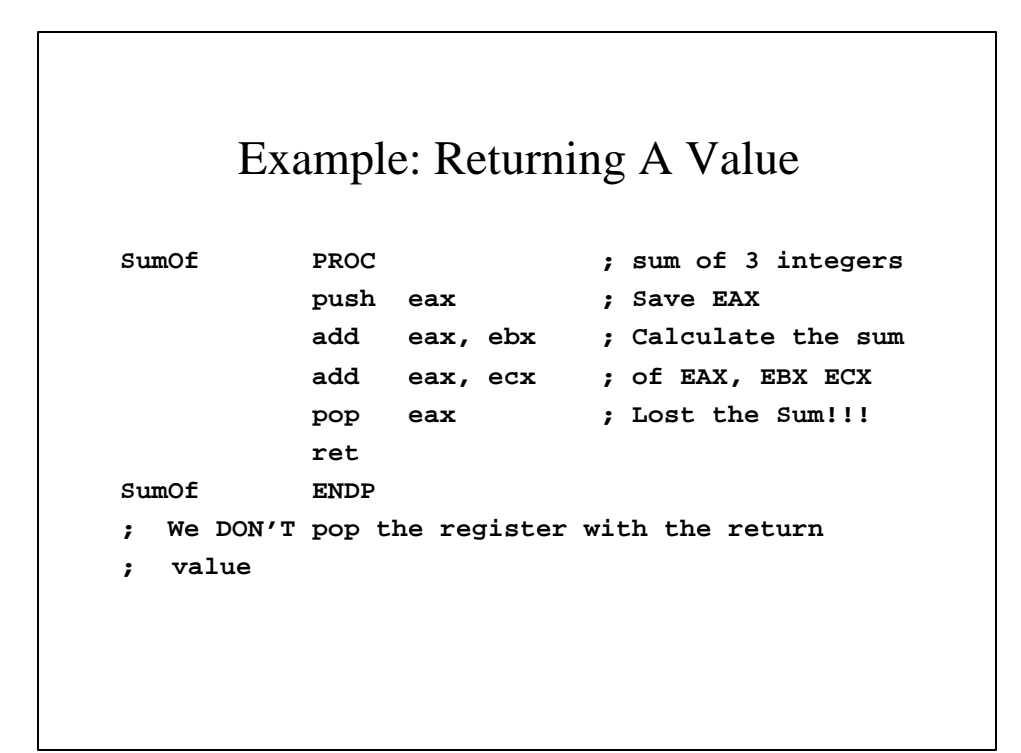

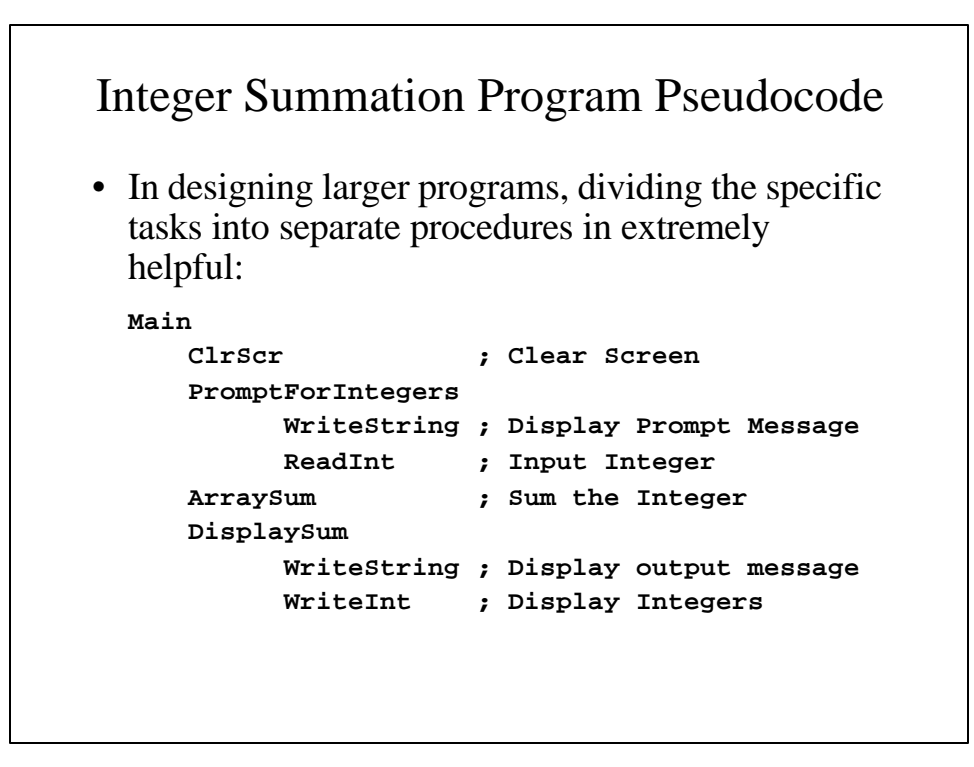

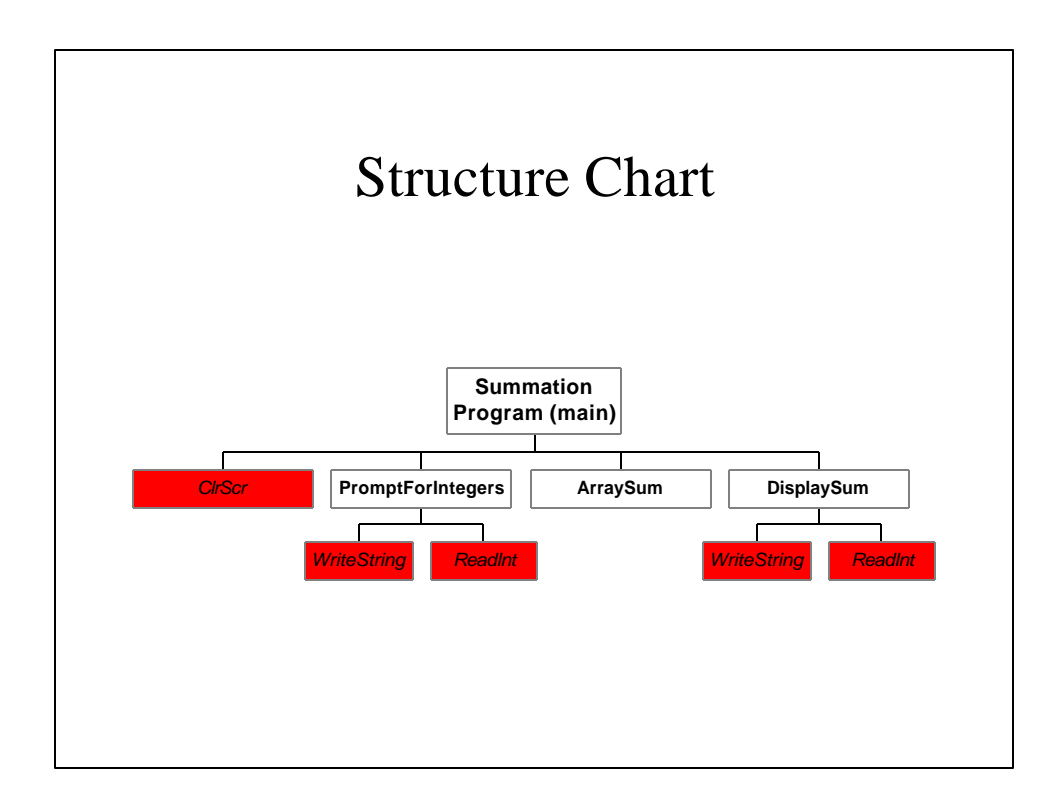

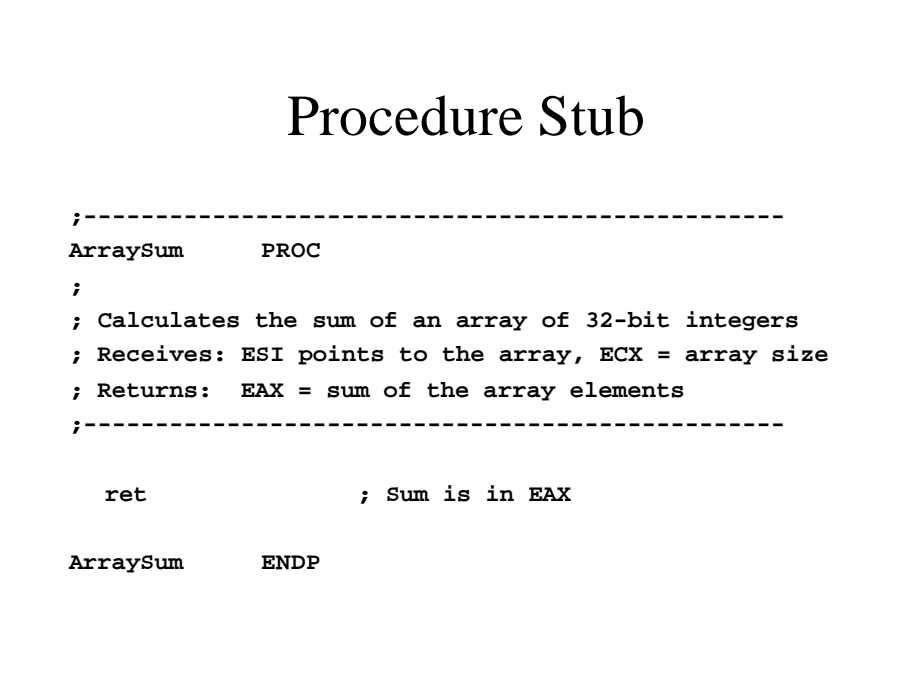

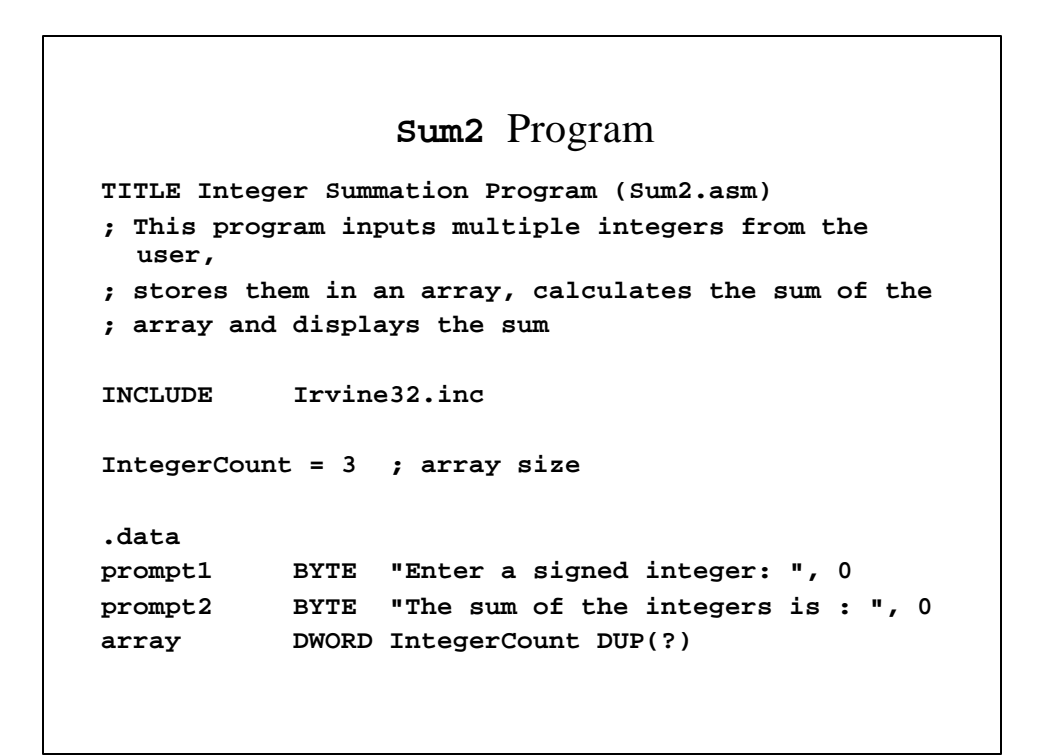

```
.code
main PROC
  call ClrScr
  mov esi, OFFSET array
  mov ecx, IntegerCount
  call PromptForIntegers
  call ArraySum
  call DisplaySum
  exit
main ENDP
```

```
;-------------------------------------------------
PromptForIntegers PROC
;
; Prompts the user for an array of integers and fills
; the array wioth the user's input.
; Receives: ESI points to the array, ECX = array size
; Returns: nothing
;-------------------------------------------------
  pushad ; save all registers
     mov edx, OFFSET prompt1 ; prompt address
L1: call WriteString ; display prompt
     call ReadInt ; Read next integer
     call CrLf ; go to next line
     mov [esi], eax ; store in array
     add esi, 4 ; point to next int.
     loop L1 ; repeat
     popad ; restore registers
     ret
PromptForIntegers ENDP
```

```
;-------------------------------------------------
ArraySum PROC
;
; Calculates the sum of an array of 32-bit integers
; Receives: ESI points to the array, ECX = array size
; Returns: EAX = sum of the array elements
;-------------------------------------------------
     push esi ; save ESI, ECX
     push ecx
     mov eax, 0 ; set the sum to zero
L1: add eax, [esi] ; add each integer to sum
     add esi, 4 ; point to next integer
     loop L1 ; repeat for array size
     pop ecx ; Restore ECX, ESI
     pop esi
     ret ; Sum is in EAX
ArraySum ENDP
```

```
;-------------------------------------------------
DisplaySum PROC
;
; Displays the sum on the screen
; Receives: EAX = the sum
; Returns: Nothing
;-------------------------------------------------
     push edx ; Save EDX
     mov edx, OFFSET Prompt2 ; Display message
     call WriteString
     call WriteInt ; Display EAX
     call CrLf
     pop edx ; Restore EDX
     ret
DisplaySum ENDP
  END main
```